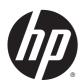

### HP Pro x2 612 G1

Maintenance and Service Guide IMPORTANT! This document is intended for HP authorized service providers only.

© Copyright 2014 Hewlett-Packard Development Company, L.P.

Android is a U.S. registered trademark of Android Corporation. Bluetooth is a trademark owned by its proprietor and used by Hewlett-Packard Company under license. NVIDIA is a trademark of NVIDIA Corporation in the U.S. and other countries. SD Logo is a trademark of its proprietor.

The information contained herein is subject to change without notice. The only warranties for HP products and services are set forth in the express warranty statements accompanying such products and services. Nothing herein should be construed as constituting an additional warranty. HP shall not be liable for technical or editorial errors or omissions contained herein.

First Edition: June 2014

Document Part Number: 763868-001

#### **Product notice**

This guide describes features that are common to most models. Some features may not be available on your computer.

Not all features are available in all editions of Windows 8. This computer may require upgraded and/or separately purchased hardware, drivers, and/or software to take full advantage of Windows 8 functionality. See for <a href="http://www.microsoft.com">http://www.microsoft.com</a> details.

#### Safety warning notice

**WARNING!** To reduce the possibility of heat-related injuries or of overheating the device, do not place the device directly on your lap or obstruct the device air vents. Use the device only on a hard, flat surface. Do not allow another hard surface, such as an adjoining optional printer, or a soft surface, such as pillows or rugs or clothing, to block airflow. Also, do not allow the AC adapter to contact the skin or a soft surface, such as pillows or rugs or clothing, during operation. The device and the AC adapter comply with the useraccessible surface temperature limits defined by the International Standard for Safety of Information Technology Equipment (IEC 60950).

## **Table of contents**

| 1 Product description                                        | `````````````````````````````````````` |
|--------------------------------------------------------------|----------------------------------------|
| 2 External component identification                          | 5                                      |
| Display                                                      |                                        |
| Tablet edge components                                       |                                        |
| Keyboard base                                                |                                        |
| Top                                                          |                                        |
| Keys                                                         |                                        |
| Lights                                                       | 10                                     |
| TouchPad                                                     | 11                                     |
| Left side                                                    | 11                                     |
| Right side                                                   | 12                                     |
| Rear                                                         | 13                                     |
| 3 Illustrated parts catalog                                  | 14                                     |
| Locating the serial number, product number, and model number |                                        |
| Tablet major components                                      |                                        |
| Keyboard major components                                    |                                        |
| Miscellaneous parts                                          |                                        |
| Sequential part number listing                               |                                        |
| 4 Removal and replacement preliminary requirements           | 34                                     |
| Tools required                                               |                                        |
| Service considerations                                       |                                        |
| Plastic parts                                                |                                        |
| Cables and connectors                                        |                                        |
| Drive handling                                               |                                        |
| Grounding guidelines                                         |                                        |
| Electrostatic discharge damage                               |                                        |
| Packaging and transporting guidelines                        |                                        |
| Workstation guidelines                                       |                                        |
| 5 Removal and replacement procedures                         | 30                                     |
| Tablet replacement procedures                                |                                        |
| Back cover                                                   |                                        |
| Fingerprint reader board                                     |                                        |

|                | Button Doard                                                | 42 |
|----------------|-------------------------------------------------------------|----|
|                | Tablet battery                                              | 44 |
|                | Solid-state drive                                           | 45 |
|                | WLAN module                                                 | 47 |
|                | WWAN module                                                 | 49 |
|                | RTC battery                                                 | 51 |
|                | Fan                                                         | 51 |
|                | Card reader board                                           | 52 |
|                | System board                                                | 54 |
|                | Heat sink                                                   | 57 |
|                | Tablet I/O board                                            | 59 |
|                | Power connector cable                                       | 61 |
|                | Home button board                                           | 61 |
|                | Speakers                                                    | 63 |
| Keybo          | oard base replacement procedures                            | 64 |
|                | Bottom cover                                                | 64 |
|                | Keyboard battery                                            | 65 |
|                | Keyboard plate                                              | 67 |
|                | TouchPad button board                                       | 68 |
|                | Keyboard                                                    | 69 |
|                | Memory card reader board                                    | 72 |
|                | Keyboard base I/O board                                     | 73 |
|                | Keyboard base power connector cable                         | 75 |
|                | Hinge assembly                                              | 76 |
| 6 Computer Set | up (BIOS), MultiBoot, and HP PC Hardware Diagnostics (UEFI) | 77 |
| Using          | Computer Setup                                              | 77 |
|                | Starting Computer Setup                                     | 77 |
|                | Navigating and selecting in Computer Setup                  | 77 |
|                | Restoring factory settings in Computer Setup                | 79 |
|                | Updating the BIOS                                           | 79 |
|                | Determining the BIOS version                                | 79 |
|                | Downloading a BIOS update                                   | 80 |
| Using          | MultiBoot                                                   | 80 |
|                | About the boot device order                                 | 80 |
|                | Choosing MultiBoot preferences                              | 81 |
|                | Setting a new boot order in Computer Setup                  | 81 |
|                | Dynamically choosing a boot device using the f9 prompt      | 81 |
|                | Setting a MultiBoot Express prompt                          | 82 |
|                | Entering MultiBoot Express preferences                      | 82 |
| Using          | HP PC Hardware Diagnostics (UEFI)                           | 82 |
|                |                                                             |    |

| Downloading HP PC Hardware Diagnostics (UEFI) to a USB device | 84 |
|---------------------------------------------------------------|----|
| 7 Specifications                                              | 85 |
| 8 Backup and recovery                                         | 87 |
| Backing up your information                                   | 87 |
| Performing a system recovery                                  | 87 |
| Using the Windows recovery tools                              | 87 |
| Using f11 recovery tools                                      | 88 |
| Using Windows operating system media (purchased separately)   | 89 |
| Using Windows Refresh or Windows Reset                        | 89 |
| Using HP Software Setup                                       | 89 |
| 9 Power cord set requirements                                 | 90 |
| Requirements for all countries                                | 90 |
| Requirements for specific countries and regions               | 90 |
| 10 Recycling                                                  | 92 |
| Index                                                         | 93 |

# 1 Product description

| Category        | Description                                                                                                    |  |
|-----------------|----------------------------------------------------------------------------------------------------|--|
| Product Name    | Tablet: HP Pro x2 612 G1                                                                                                    |  |
|                 | Keyboard base: HP Pro x2 612 G1 Power Keyboard                                                                                                    |  |
|                 | Tablet and keyboard base: HP Pro x2 612 G1 with Power Keyboard                                                                                           |  |
|                 | Tablet and travel keyboard: HP Pro x2 612 G1 with Travel Keyboard                                                                                        |  |
| Processor       | <ul> <li>Intel® Core® i5-4302Y 1.60-GHz (SC turbo up to 2.30-GHz) processor (3.00-MB L3 cache, dual core, 11.5 W)</li> </ul>                             |  |
|                 | <ul> <li>Intel Core i5-4202Y 1.60-GHz (SC turbo up to 2.00-GHz) processor (3.00-MB L3 cache, dual<br/>core, 11.5 W)</li> </ul>                           |  |
|                 | <ul> <li>Intel Core i3-4012Y 1.50-GHz processor (3.00-MB L3 cache, dual core, 11.5 W)</li> </ul>                                                         |  |
|                 | <ul> <li>Intel Celeron® 3560Y 1.20-GHz processor (2.00-MB L2 cache, 11.5 W)</li> </ul>                                                                   |  |
|                 | <ul> <li>Intel Celeron 2961Y 1.10-GHz processor (2.00-MB L2 cache, 11.5 W)</li> </ul>                                                                    |  |
| Chipset         | Intel processor controller hub (PCH), soldered on circuit (SoC)                                                                                          |  |
| Graphics        | Intel HD Graphics 4200, universal memory architecture (UMA), shared video memory                                                                         |  |
| Panel           | 12.5-in, light-emitting diode, backlight, TouchScreen display assembly:                                                                                  |  |
|                 | <ul> <li>12.5-in, full high-definition (FHD), IPS 50%, CG 300 nits, eDP 1.3, ultra-slim (1920×1080),<br/>equipped with WLAN and WWAN antennas</li> </ul> |  |
|                 | <ul> <li>12.5-in, high-definition (HD), IPS 50%, CG 300 nits, eDP 1.2, ultra-slim (1366×768),<br/>equipped with WLAN and WWAN antennas</li> </ul>        |  |
|                 | <ul> <li>12.5-in, FHD, IPS 50%, CG 300 nits, eDP 1.3, ultra-slim (1920×1080), equipped with WLAN<br/>antennas</li> </ul>                                 |  |
|                 | <ul> <li>12.5-in, HD, IPS 50%, CG 300 nits, eDP 1.2, ultra-slim (1366×768), equipped with WLAN antennas</li> </ul>                                       |  |
| Memory          | Supports DDR3L-1600-MHz, 96-ball, integrated onto system board                                                                                           |  |
|                 | Supports up to 8096-MB maximum                                                                                                    |  |
| Storage         | Supports M.2 solid-state drive SS 2280:                                                                                                    |  |
|                 | • 256-GB, M2, SATA-3                                                                                                    |  |
|                 | • 256-GB, M2, SATA-3, SED, OPAL2                                                                                                    |  |
|                 | • 180-GB, M2, SATA-3                                                                                                    |  |
|                 | • 180-GB, M2, SATA-3, SED, OPAL1                                                                                                    |  |
|                 | • 128-GB, M2, SATA-3                                                                                                    |  |
|                 | • 64-GB, M2, SATA-3                                                                                                    |  |
| Audio and video | 2-MP, 1080p front-facing webcam                                                                                                    |  |
|                 | 5-MP, 1080p rear-facing webcam                                                                                                    |  |
|                 | Dual array microphone                                                                                                    |  |
|                 | Dual array microphone                                                                                                    |  |

| Category | Description  HD Audio with DTS Sound                                                                                                    |  |
|----------|----------------------------------------------------------------------------------------------------|--|
|          |                                                                                                    |  |
| Wireless | Integrated Bluetooth options by way of combination module                                                                                                    |  |
|          | Integrated wireless local area network (WLAN) options by way of wireless module                                                                               |  |
|          | Two built-in WLAN antennas                                                                                                    |  |
|          | Support for the following WLAN modules:                                                                                                    |  |
|          | <ul> <li>Broadcom BCM43142 802.11bgn 1×1 Wi-Fi + Bluetooth 4.0 M.2 Combo Adapter</li> </ul>                                                                   |  |
|          | <ul> <li>Intel Dual Band Wireless-AC 3160 802.11ac 1×1 WiFi + Bluetooth 4.0 Combo Adapter</li> </ul>                                                          |  |
|          | <ul> <li>Intel Dual Band Wireless-AC 7260 802.11ac 2×2 WiFi + Bluetooth 4.0 Combo Adapter</li> </ul>                                                          |  |
|          | <ul> <li>Intel Dual Band Wireless-AC 7260 802.11ac 2×2 WiFi + Bluetooth 4.0 Combo Adapter</li> </ul>                                                          |  |
|          | <ul> <li>Intel Dual Band Wireless-N 7260AN 802.11abgn 2×2 WiFi + Bluetooth 4.0 Combo Adapter<br/>for use only in India</li> </ul>                             |  |
|          | <ul> <li>Intel Dual Band Wireless-N 7260AN 802.11abgn 2×2 WiFi + Bluetooth 4.0 Combo Adapter<br/>for use in all countries and regions except India</li> </ul> |  |
|          | Integrated wireless wide area network (WWAN) options by way of wireless module (select models only)                                                           |  |
|          | Two built-in WWAN antennas                                                                                                    |  |
|          | Support for the following WWAN modules:                                                                                                    |  |
|          | HP hs3110 HSPA+ Mobile Broadband Module                                                                                                    |  |
|          | HP lt4112 LTE/HPSA+ Mobile Broadband Module                                                                                                    |  |
|          | HP lt4211 LTE/EV-DO/HSPA+ Gobi 4G Module                                                                                                    |  |
| Ports    | Tablet:                                                                                                    |  |
|          | <ul> <li>Docking</li> </ul>                                                                                                    |  |
|          | Headphone/microphone combo                                                                                                    |  |
|          | • Micro SD                                                                                                    |  |
|          | Micro SIM                                                                                                    |  |
|          | Smart card                                                                                                    |  |
|          | • USB 3.0                                                                                                    |  |
|          | 4.5-mm multi-pin power                                                                                                    |  |
|          | Keyboard base:                                                                                                    |  |
|          | DisplayPort 1.2                                                                                                    |  |
|          | <ul> <li>Docking</li> </ul>                                                                                                    |  |
|          | Headphone/microphone combo                                                                                                    |  |
|          | • RJ45                                                                                                    |  |
|          | • SD                                                                                                    |  |
|          | USB 3.0 charging                                                                                                    |  |
|          | • USB 3.0                                                                                                    |  |
|          | • VGA                                                                                                    |  |
|          | 4.5-mm multi-pin power                                                                                                    |  |

| Category                  | Description                                                                                                    |  |
|---------------------------|----------------------------------------------------------------------------------------------------|--|
| Keyboard/pointing devices | Spill-resistant with drain, backlit and non-backlit versions                                                                                                    |  |
|                           | Touchpad requirements:                                                                                                    |  |
|                           | On/off button                                                                                                    |  |
|                           | Support for 2-way scrol                                                                                                    |  |
|                           | Taps enabled as default                                                                                                    |  |
|                           | Gestures enabled by default:                                                                                                    |  |
|                           | 2-finger scrolling                                                                                                    |  |
|                           | 2-finger zoom (pinch)                                                                                                    |  |
| Power requirements        | Battery:                                                                                                    |  |
|                           | Tablet supports a 4-cell, 29-WHr, 1.98-AHr, Li-ion battery                                                                                                    |  |
|                           | Keyboard base supports a 2-cell, 25-WHr, 3.38-AHr, Li-ion battery                                                                                                    |  |
|                           | The following AC adapters are supported:                                                                                                    |  |
|                           | • 65-W HP Smart adapter (EM, RC/V, 4.5-mm)                                                                                                    |  |
|                           | • 65-W HP Smart adapter (EM, non-PFC, 4.5-mm)                                                                                                    |  |
|                           | • 65-W HP Smart adapter (non-PFC, 4.5-mm)                                                                                                    |  |
|                           | • 65-W HP Smart travel adapter (non-PFC, 4.5-mm)                                                                                                    |  |
|                           | <ul> <li>45-W HP Smart adapter (RC, non-PFC, 4.5-mm)</li> </ul>                                                                                                    |  |
|                           | <ul> <li>45-W HP Smart adapter (RC, non-PFC, 4.5-mm, 2-prong)</li> </ul>                                                                                                    |  |
| Operating system          | Preinstalled:                                                                                                    |  |
|                           | • Microsoft Windows 8.1 Professional 64-bit DPK with Windows 7 Professional 64-bit image                                                                                                    |  |
|                           | <ul> <li>Microsoft Windows 8.1 Professional 64-bit DPK with Windows 7 Professional 64-bit image -<br/>MSNA</li> </ul>                                                                         |  |
|                           | <ul> <li>Microsoft Windows 8.1 Chinese 64-bit</li> </ul>                                                                                                    |  |
|                           | Microsoft Windows 8.1 Emerging Markets 64-bit                                                                                                    |  |
|                           | Microsoft Windows 8.1 Multilanguage 64-bit                                                                                                    |  |
|                           | <ul> <li>Microsoft Windows 8.1 Professional 64-bit</li> </ul>                                                                                                    |  |
|                           | <ul> <li>Microsoft Windows 8.1 Professional 64-bit - MSNA</li> </ul>                                                                                                    |  |
|                           | • FreeDOS 2.0                                                                                                    |  |
|                           | Restore media: DRDVD:                                                                                                    |  |
|                           | <ul> <li>DRDVD Windows 8.1 (available with any Windows 8.1 localization required with any<br/>Windows 8.1 Professional downgrade operating system)</li> </ul>                                 |  |
|                           | <ul> <li>DRDVD Windows 7 (available with Windows 8.1 Professional downgrade localization)</li> </ul>                                                                                          |  |
|                           | Restore media: OSDVD:                                                                                                    |  |
|                           | <ul> <li>Microsoft Windows 8.1 64-bit (for service only)</li> </ul>                                                                                                    |  |
|                           | <ul> <li>Microsoft Windows 8.1 Country Specific 64-Bit (for service only)</li> </ul>                                                                                                    |  |
|                           | <ul> <li>Microsoft Windows 8.1 Emerging Market 64-Bit (for service only)</li> </ul>                                                                                                    |  |
|                           | <ul> <li>Microsoft Windows 8.1 Professional 64-bit (only available and required with Windows 8.1<br/>downgrade operating system except in the People's Republic of China and Asia)</li> </ul> |  |

| Category       | Description                                                                                                    |  |
|----------------|----------------------------------------------------------------------------------------------------|--|
|                | <ul> <li>Microsoft Windows 7 Professional 64-bit (available with any Windows 7 Professional or<br/>Windows 8.1 Professional downgrade localization except in the People's Republic of China<br/>and Asia)</li> </ul> |  |
|                | Certified: Microsoft WHQL                                                                                                    |  |
|                | Web-only support:                                                                                                    |  |
|                | Microsoft Windows 8.1 Enterprise 64-bit                                                                                                    |  |
|                | <ul> <li>Microsoft Windows 7 Enterprise 64- and 32-bit</li> </ul>                                                                                                    |  |
|                | Microsoft Windows 7 Professional 32-bit                                                                                                    |  |
| Serviceability | End user replaceable parts: AC adapter                                                                                                    |  |

## 2 External component identification

## **Display**

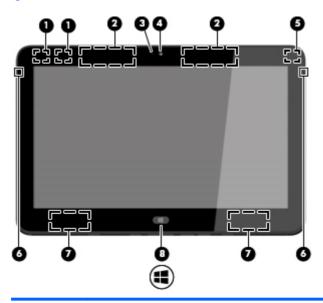

| ltem | Component                              | Description                                                                                                    |
|------|----------------------------------------|----------------------------------------------------------------------------------------------------|
| (1)  | WLAN antennas (2)*                     | Send and receive wireless signals.                                                                                                    |
| (2)  | WWAN antennas (2, select models only)* | Send and receive wireless signals to communicate with WWANs.                                                                                                    |
| (3)  | Webcam light                           | On: The webcam is in use.                                                                                                    |
| (4)  | Webcam (front)                         | Records video and captures photographs. Some models may allow you to video conference and chat online using streaming video.                                          |
|      |                                        | For information on using the webcam, access HP Support Assistant. To access HP Support Assistant, from the Start screen, select the <b>HP Support Assistant app</b> . |
| (5)  | Ambient light sensor                   | Automatically adjusts the display brightness based on the lighting conditions in your environment.                                                                    |
| (6)  | Internal microphones (2)               | Records sound.                                                                                                    |
| (7)  | Speakers (2)                           | Produce sound.                                                                                                    |
| (8)  | Windows button                         | Returns you to the Start screen from an open app or the Windows desktop.                                                                                              |
|      |                                        | <b>NOTE:</b> Pressing the Windows button again returns you to the previous screen.                                                                                    |

<sup>\*</sup>The antenna is not visible from the outside of the computer. For optimal transmission, keep the areas immediately around the antenna free from obstructions. For wireless regulatory notices, see the section of the *Regulatory, Safety, and Environmental Notices* that applies to your country or region.

## **Tablet edge components**

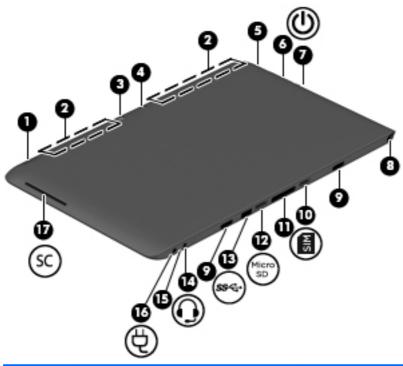

| Item | Component                               | Description                                                                                                    |
|------|-----------------------------------------|----------------------------------------------------------------------------------------------------|
| (1)  | Fingerprint reader (select models only) | Allows a fingerprint logon to Windows, instead of a password logon.                                                                                                    |
| (2)  | Vents (2)                               | Enable airflow to cool internal components.                                                                                                    |
|      |                                         | <b>NOTE:</b> The computer fan starts up automatically to cool internal components and prevent overheating. It is normal for th internal fan to cycle on and off during routine operation.                  |
| (3)  | Webcam (rear)                           | Records video and captures photographs. Some models may allow you to video conference and chat online using streaming video.                                                                               |
|      |                                         | For information on using the webcam, access HP Support Assistant. To access HP Support Assistant, from the Start screen, select the <b>HP Support Assistant app</b> .                                      |
| (4)  | Camera flash                            | Provides light for rear webcam photos.                                                                                                    |
| (5)  | Autorotate button                       | When the tablet is on, press the autorotate button to lock the autorotate feature of the display. To unlock the autorotate feature, press the button again.                                                |
|      |                                         | - or -                                                                                                    |
|      |                                         | Swipe from the right edge of the touch screen to display the charms, tap Settings, tap the screen icon, and then tap the autorotate icon. To unlock the autorotate feature, tap the autorotate icon again. |
| (6)  | Volume button                           | Controls speaker volume on the tablet.                                                                                                    |

To increase speaker volume, press the + edge of the button.

| ltem | Component                                        | Description                                                                                                    |
|------|--------------------------------------------------|----------------------------------------------------------------------------------------------------|
|      |                                                  | <ul> <li>To decrease speaker volume, press the – edge of the<br/>button.</li> </ul>                                                                                                    |
| (7)  | Power switch                                     | <ul> <li>When the computer is off, slide the switch to turn on the<br/>tablet.</li> </ul>                                                                                                    |
|      |                                                  | <ul> <li>When the computer is on, slide the switch to turn off the<br/>computer.</li> </ul>                                                                                                    |
|      |                                                  | <ul> <li>When the computer is in the Sleep state or Hibernation,<br/>slide the switch briefly to exit Sleep or Hibernation.</li> </ul>                                                                                                    |
|      |                                                  | <b>NOTE:</b> If the computer has stopped responding and Microsoft Windows shutdown procedures are ineffective, slide and hold the power switch for at least 5 seconds to turn off the tablet.                                                                    |
|      |                                                  | Swipe from the right edge of the TouchPad or TouchScreen to display the charms, tap Search, and then tap the search box. In the search box, type power, tap <b>Power and sleep settings</b> , and then tap <b>Power and sleep</b> from the list of applications. |
|      |                                                  | - or -                                                                                                    |
|      |                                                  | To learn more about your power settings, see the power options. From the Start screen, type power, select <b>Power and sleep settings</b> , and then select <b>Power and sleep</b> from the list of applications.                                                |
| (8)  | Pen holder (select models only)                  | Holds the digital pen.                                                                                                    |
| (9)  | Alignment post connectors (2)                    | Align and attach the tablet to the keyboard base.                                                                                                    |
| (10) | Micro SIM slot                                   | Supports a micro wireless subscriber identity module (SIM).                                                                                                    |
| (11) | Docking port                                     | Connects the tablet to the keyboard base.                                                                                                    |
| (12) | Micro memory card reader                         | Reads optional micro memory cards that store, manage, share, or access information.                                                                                                    |
| (13) | USB 3.0 port                                     | Connects an optional USB device, such as a keyboard, mouse, external drive, printer, scanner or USB hub.                                                                                                    |
| (14) | Audio-out (headphone)/Audio-in (microphone) jack | Connects optional powered stereo speakers, headphones, earbuds, a headset, or a television audio cable.                                                                                                    |
|      |                                                  | <b>WARNING!</b> To reduce the risk of personal injury, adjust the volume before putting on headphones, earbuds, or a headset. For additional safety information, see the <i>Regulatory, Safety and Environmental Notices</i> .                                   |
|      |                                                  | <b>NOTE:</b> When a device is connected to the jack, the computer speakers are disabled.                                                                                                    |
|      |                                                  | <b>NOTE:</b> Be sure that the device cable has 4-conductor connector that supports both audio-out (headphone) and audio-in (microphone).                                                                                                    |
|      |                                                  | <b>NOTE:</b> Stand-alone microphones and headphones with separate microphone jacks are not supported.                                                                                                    |
| (15) | AC adapter/Battery light                         | <ul> <li>White: The computer is connected to external power and the<br/>battery is charged from 90 to 99 percent.</li> </ul>                                                                                                    |
|      |                                                  | <ul> <li>Amber: The computer is connected to external power and<br/>the battery is charged from 0 to 90 percent.</li> </ul>                                                                                                    |
|      |                                                  | <ul> <li>Blinking amber: A battery that is the only available power<br/>source has reached a low battery level. When the battery</li> </ul>                                                                                                    |
|      |                                                  |                                                                                                    |

| ltem | Component         | Description                                                                  |
|------|-------------------|------------------------------------------------------------------------------|
|      |                   | reaches a critical battery level, the battery light begins blinking rapidly. |
|      |                   | Off: The battery is fully charged.                                           |
| (16) | Power connector   | Connects an AC adapter.                                                      |
| (17) | Smart card reader | Supports optional smart cards.                                               |

## **Keyboard base**

### Top

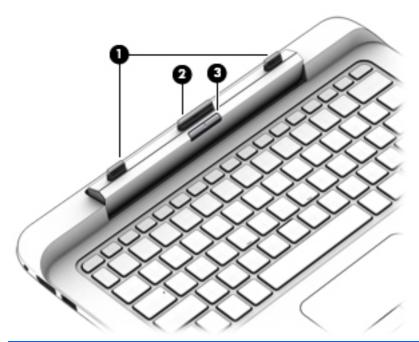

| ltem | Component           | Description                                                                                                    |
|------|---------------------|----------------------------------------------------------------------------------------------------|
| (1)  | Alignment posts (2) | Align and attach the tablet to the keyboard base.                                                                                          |
| (2)  | Docking connector   | Connects the tablet to the keyboard base.                                                                                                  |
|      |                     | <b>CAUTION:</b> To prevent damage to the docking connector, do not touch the connector when the tablet is detached from the keyboard base. |
| (3)  | Release latch       | Releases the tablet from the keyboard base. To release the tablet, press the release latch.                                                |

### Keys

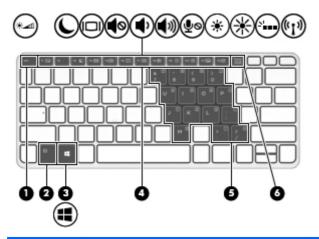

| Item | Component               | Description                                                                                                    |
|------|-------------------------|----------------------------------------------------------------------------------------------------|
| (1)  | esc key                 | Displays system information when pressed in combination with the $\ensuremath{\text{fn}}$ key.                                                                                         |
| (2)  | fn key                  | Executes frequently used system functions when pressed in combination with a function key, the num lk key, or the esc key.                                                             |
| (3)  | Windows key             | Returns you to the Start screen from an open app or the Windows desktop.                                                                                                    |
|      |                         | <b>NOTE:</b> Pressing the Windows key again returns you to the previous screen.                                                                                                    |
| (4)  | Function keys           | Execute frequently used system functions.                                                                                                    |
|      |                         | <b>NOTE:</b> Function keys do not display or function from the onscreen tablet keyboard.                                                                                               |
| (5)  | Embedded numeric keypad | When the keypad is turned on, it can be used like an external numeric keypad. Each key on the keypad performs the function indicated by the icon in the upper-right corner of the key. |
| (6)  | num lk key              | Turns the embedded numeric keypad on and off when pressed in combination with the $\underline{fn}$ key.                                                                                |

### Lights

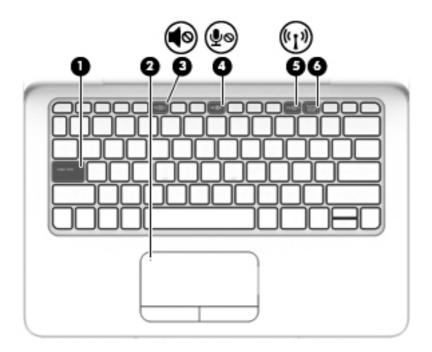

| ltem | Component             | Description                                                                                                    |
|------|-----------------------|----------------------------------------------------------------------------------------------------|
| (1)  | Caps lock light       | On: Caps lock is on, which switches the keys to all capital letters.                                                |
| (2)  | TouchPad light        | Amber: The TouchPad is off.                                                                                         |
|      |                       | Off: The TouchPad is on.                                                                                            |
| (3)  | Mute light            | Amber: Computer sound is off.                                                                                       |
|      |                       | <ul> <li>Off: Computer sound is on.</li> </ul>                                                                      |
| (4)  | Microphone mute light | Amber: microphone sound is off.                                                                                     |
|      |                       | <ul> <li>Off: microphone sound is on.</li> </ul>                                                                    |
| (5)  | Wireless light        | <ul> <li>Off: An integrated wireless device, such as a WLAN device<br/>and/or a Bluetooth device, is on.</li> </ul> |
|      |                       | <ul> <li>Amber: All wireless devices are off.</li> </ul>                                                            |
| (6)  | Num lock light        | On: Num lock is on.                                                                                                 |

#### TouchPad

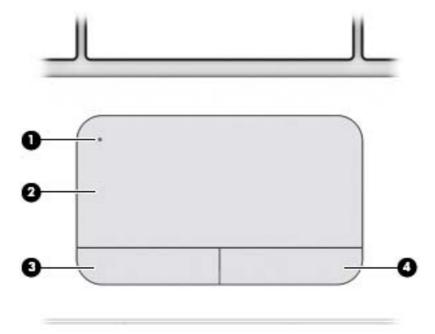

| Item | Component              | Description                                                                    |
|------|------------------------|--------------------------------------------------------------------------------|
| (1)  | TouchPad on/off button | Turns the TouchPad on and off.                                                 |
| (2)  | TouchPad zone          | Reads your finger gesture to move the pointer or activate items on the screen. |
| (3)  | Left TouchPad button   | Functions like the left button of an external mouse.                           |
| (4)  | Right TouchPad button  | Functions like the right button on an external mouse.                          |

#### **Left side**

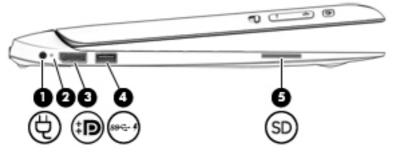

| ltem | Component                | Description                                                                                                    |  |
|------|--------------------------|----------------------------------------------------------------------------------------------------|--|
| (1)  | Power connector          | Connects an AC adapter.                                                                                                    |  |
| (2)  | AC adapter/Battery light | <ul> <li>White: The computer is connected to external power and the<br/>battery is charged from 90 to 99 percent.</li> </ul> |  |
|      |                          | Amber: The computer is connected to external power and<br>the battery is charged from 0 to 90 percent.                       |  |

| Item | Component                       | Description                                                                                                    |  |
|------|---------------------------------|----------------------------------------------------------------------------------------------------|--|
|      |                                 | <ul> <li>Blinking amber: A battery that is the only available power<br/>source has reached a low battery level. When the battery<br/>reaches a critical battery level, the battery light begins<br/>blinking rapidly.</li> </ul>                                      |  |
|      |                                 | <ul> <li>Off: The battery is fully charged.</li> </ul>                                                                                                    |  |
| (3)  | DisplayPort                     | Connects an optional digital display device, such as a highperformance monitor or projector.                                                                                                    |  |
| (4)  | USB 3.0 charging (powered) port | Connects an optional USB device, such as a keyboard, mouse, external drive, printer, scanner or USB hub. Standard USB ports will not charge all USB devices or will charge using a low current. Some USB devices require power and require you to use a powered port. |  |
|      |                                 | <b>NOTE:</b> USB charging ports can also charge select models of cell phones and MP3 players, even when the computer is off.                                                                                                    |  |
| (5)  | Memory card reader              | Reads data from and writes data to memory cards such as SD.                                                                                                    |  |

## Right side

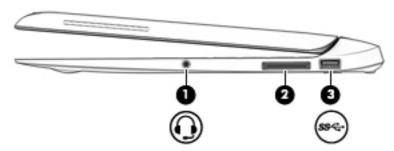

| ltem | Component                                           | Description                                                                                                    |
|------|-----------------------------------------------------|----------------------------------------------------------------------------------------------------|
| (1)  | Audio-out (headphone)/Audio-in (microphone)<br>jack | Connects optional powered stereo speakers, headphones, earbuds, a headset, or a television audio cable.                                                                                                    |
|      |                                                     | <b>WARNING!</b> To reduce the risk of personal injury, adjust the volume before putting on headphones, earbuds, or a headset. For additional safety information, see the <i>Regulatory, Safety and Environmental Notices</i> |
|      |                                                     | <b>NOTE:</b> When a device is connected to the jack, the computer speakers are disabled.                                                                                                    |
|      |                                                     | <b>NOTE:</b> Be sure that the device cable has 4-conductor connector that supports both audio-out (headphone) and audio-in (microphone).                                                                                     |
|      |                                                     | <b>NOTE:</b> Stand-alone microphones and headphones with separate microphone jacks are not supported.                                                                                                    |
| (2)  | Docking connector                                   | Connects the tablet to the keyboard base.                                                                                                    |
|      |                                                     | <b>CAUTION:</b> To prevent damage to the docking connector, do not touch the connector when the tablet is detached from the keyboard base.                                                                                   |
| (3)  | USB 3.0 port                                        | Connects an optional USB device, such as a keyboard, mouse, external drive, printer, scanner or USB hub.                                                                                                    |

#### Rear

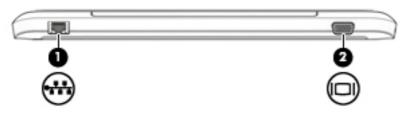

| Item | Component                   | Description                                                              |
|------|-----------------------------|--------------------------------------------------------------------------|
| (1)  | RJ-45 (network) jack/lights | Connects a network cable.                                                |
|      |                             | Green (left): The network is connected.                                  |
|      |                             | <ul> <li>Amber (right): Activity is occurring on the network.</li> </ul> |
| (2)  | External monitor port       | Connects an external VGA monitor or projector.                           |

## Illustrated parts catalog

NOTE: HP continually improves and changes product parts. For complete and current information on supported parts for your tablet, go to <a href="http://partsurfer.hp.com">http://partsurfer.hp.com</a>, select your country or region, and then follow the on-screen instructions.

#### Locating the serial number, product number, and model number

The serial number and product number are located on the bottom of the tablet. You may need the information when you travel internationally or when you contact support.

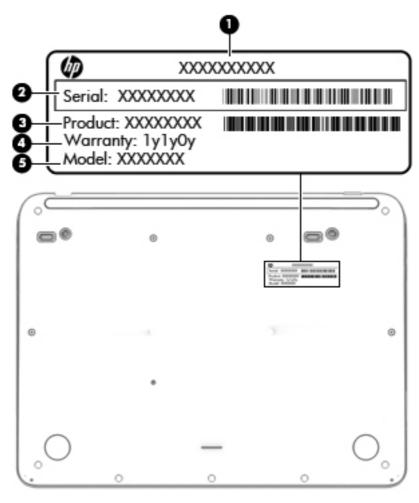

## **Tablet major components**

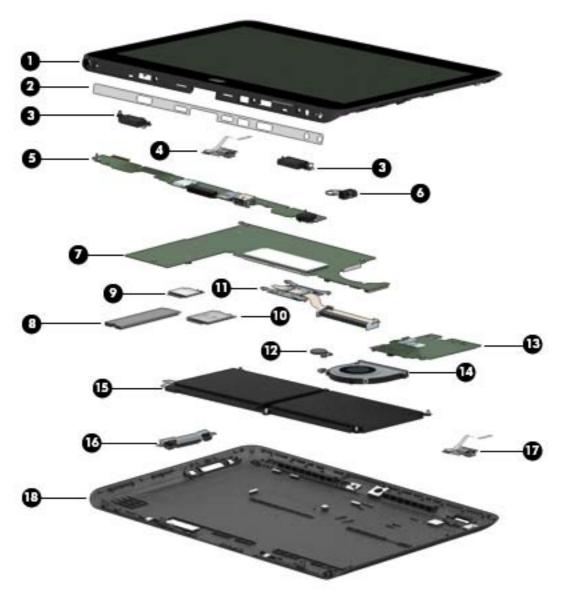

| ltem | Component                                                                                                    | Spare part number |
|------|----------------------------------------------------------------------------------------------------|-------------------|
| (1)  | <b>12.5-in, LED, TouchScreen display panel assembly</b> (includes the ambient light sensor board and cable, display bezel, display panel and display panel cable, front- and rear-facing webcams and cables, home button board bracket, tablet frame, TouchScreen glass, and WLAN antenna) |                   |
|      | FHD display panel assembly equipped with a digitzer and WWAN antenna for use in North America                                                                                                    | 781426-001        |
|      | FHD display panel assembly equipped with a digitzer and WWAN antenna for worldwide use                                                                                                    | 781427-001        |
|      | FHD display panel assembly equipped with WWAN antenna for use in North America                                                                                                    | 781429-001        |
|      | FHD display panel assembly equipped with WWAN antenna for worldwide use                                                                                                    | 781430-001        |
|      | FHD display panel assembly equipped with a digitzer for worldwide use                                                                                                    | 778484-001        |
|      | FHD display panel assembly for worldwide use                                                                                                    | 781428-001        |
|      |                                                                                                    |                   |

| ltem | Component                                                                                                    | Spare part number |
|------|----------------------------------------------------------------------------------------------------|-------------------|
|      | HD display panel assembly equipped with a digitzer and WWAN antenna for use in<br>North America                                                                                                   | 781421-001        |
|      | HD display panel assembly equipped with a digitzer and WWAN antenna for worldwide use                                                                                                    | 781422-001        |
|      | HD display panel assembly equipped with WWAN antenna for use in North America                                                                                                    | 781424-001        |
|      | HD display panel assembly equipped with WWAN antenna for worldwide use                                                                                                    | 781425-001        |
|      | HD display panel assembly equipped with a digitzer for worldwide use                                                                                                    | 773214-001        |
|      | HD display panel assembly for worldwide use                                                                                                    | 781423-001        |
| (2)  | I/O bezel (includes double-sided adhesive)                                                                                                    |                   |
|      | For use in Australia and Asia Pacific countries and regions                                                                                                    | 789523-001        |
|      | For use in Europe, the Middle East, and Africa                                                                                                    | 789522-001        |
|      | For use in India                                                                                                    | 789525-001        |
|      | For use in North America                                                                                                    | 773218-001        |
|      | For use in the People's Republic of China                                                                                                    | 789524-001        |
|      | For use in South Korea                                                                                                    | 789526-001        |
|      | For use in Taiwan on computer models using a 65-W AC adapter                                                                                                    | 789527-001        |
|      | For use in Taiwan on computer models using a 45-W AC adapter                                                                                                    | 789528-001        |
| (3)  | Speaker Kit (includes left and right speakers and cables)                                                                                                    | 766617-001        |
| (4)  | Home button board (includes bracket and cable)                                                                                                    | 766620-001        |
| (5)  | <b>Tablet I/O board</b> (includes 2 cables, audio-in/audio-out jack, docking port, micro memory card reader, micro SIM slot, power connector, and USB port)                                       | 773223-001        |
| (6)  | Power connector cable                                                                                                    | 766608-001        |
| (7)  | System board (includes a graphics subsystem with UMA memory and replacement them                                                                                                    | mal material):    |
|      | Equipped with an Intel Core i5-4302Y 1.60-GHz (SC turbo up to 2.30-GHz) processor (3.00-MB L3 cache, dual core, 11.5 W), 8.0-GB of system memory, and the Windows 8 Professional operating system | 766626-601        |
|      | Equipped with an Intel Core i5-4302Y 1.60-GHz (SC turbo up to 2.30-GHz) processor (3.00-MB L3 cache, dual core, 11.5 W), 8.0-GB of system memory, and the Windows 8 Standard operating system     | 766626-501        |
|      | Equipped with an Intel Core i5-4302Y 1.60-GHz (SC turbo up to 2.30-GHz) processor (3.00-MB L3 cache, dual core, 11.5 W), 8.0-GB of system memory, and a non-Windows 8 operating system            | 766626-001        |
|      | Equipped with an Intel Core i5-4302Y 1.60-GHz (SC turbo up to 2.30-GHz) processor (3.00-MB L3 cache, dual core, 11.5 W), 4.0-GB of system memory, and the Windows 8 Professional operating system | 766625-601        |
|      | Equipped with an Intel Core i5-4302Y 1.60-GHz (SC turbo up to 2.30-GHz) processor (3.00-MB L3 cache, dual core, 11.5 W), 4.0-GB of system memory, and the Windows 8 Standard operating system     | 766625-501        |
|      | Equipped with an Intel Core i5-4302Y 1.60-GHz (SC turbo up to 2.30-GHz) processor (3.00-MB L3 cache, dual core, 11.5 W), 4.0-GB of system memory, and a non-Windows                               | 766625-001        |

| Item | Component                                                                                                    | Spare part number |
|------|----------------------------------------------------------------------------------------------------|-------------------|
|      | Equipped with an Intel Core i5-4202Y 1.60-GHz (SC turbo up to 2.00-GHz) processor (3.00-MB L3 cache, dual core, 11.5 W), 8.0-GB of system memory, and the Windows 8 Professional operating system | 766624-601        |
|      | Equipped with an Intel Core i5-4202Y 1.60-GHz (SC turbo up to 2.00-GHz) processor (3.00-MB L3 cache, dual core, 11.5 W), 8.0-GB of system memory, and the Windows 8 Standard operating system     | 766624-501        |
|      | Equipped with an Intel Core i5-4202Y 1.60-GHz (SC turbo up to 2.00-GHz) processor (3.00-MB L3 cache, dual core, 11.5 W), 8.0-GB of system memory, and a non-Windows 8 operating system            | 766624-001        |
|      | Equipped with an Intel Core i5-4202Y 1.60-GHz (SC turbo up to 2.00-GHz) processor (3.00-MB L3 cache, dual core, 11.5 W), 4.0-GB of system memory, and the Windows 8 Professional operating system | 766623-601        |
|      | Equipped with an Intel Core i5-4202Y 1.60-GHz (SC turbo up to 2.00-GHz) processor (3.00-MB L3 cache, dual core, 11.5 W), 4.0-GB of system memory, and the Windows 8 Standard operating system     | 766623-501        |
|      | Equipped with an Intel Core i5-4202Y 1.60-GHz (SC turbo up to 2.00-GHz) processor (3.00-MB L3 cache, dual core, 11.5 W), 4.0-GB of system memory, and a non-Windows 8 operating system            | 766623-001        |
|      | Equipped with an Intel Core i3-4012Y 1.50-GHz processor (3.00-MB L3 cache, dual core, 11.5 W), 8.0-GB of system memory, and the Windows 8 Professional operating system                           | 766622-601        |
|      | Equipped with an Intel Core i3-4012Y 1.50-GHz processor (3.00-MB L3 cache, dual core, 11.5 W), 8.0-GB of system memory, and the Windows 8 Standard operating system                               | 766622-501        |
|      | Equipped with an Intel Core i3-4012Y 1.50-GHz processor (3.00-MB L3 cache, dual core, 11.5 W), 8.0-GB of system memory, and a non-Windows 8 operating system                                      | 766622-001        |
|      | Equipped with an Intel Core i3-4012Y 1.50-GHz processor (3.00-MB L3 cache, dual core, 11.5 W), 4.0-GB of system memory, and the Windows 8 Professional operating system                           | 766621-601        |
|      | Equipped with an Intel Core i3-4012Y 1.50-GHz processor (3.00-MB L3 cache, dual core, 11.5 W), 4.0-GB of system memory, and the Windows 8 Standard operating system                               | 766621-501        |
|      | Equipped with an Intel Core i3-4012Y 1.50-GHz processor (3.00-MB L3 cache, dual core, 11.5 W), 4.0-GB of system memory, and a non-Windows 8 operating system                                      | 766621-001        |
|      | Equipped with an Intel Celeron 3560Y 1.20-GHz processor (2.00-MB L2 cache, 11.5 W), and the Windows 8 Professional operating system                                                               | 766628-601        |
|      | Equipped with an Intel Celeron 3560Y 1.20-GHz processor (2.00-MB L2 cache, 11.5 W), and the Windows 8 Standard operating system $$                                                                | 766628-501        |
|      | Equipped with an Intel Celeron 3560Y 1.20-GHz processor (2.00-MB L2 cache, 11.5 W), and a non-Windows 8 operating system                                                                          | 766628-001        |
|      | Equipped with an Intel Celeron 2961Y 1.10-GHz processor (2.00-MB L2 cache, 11.5 W), 4.0-GB of system memory, and the Windows 8 Professional operating system                                      | 766627-601        |
|      | Equipped with an Intel Celeron 2961Y 1.10-GHz processor (2.00-MB L2 cache, 11.5 W), 4.0-GB of system memory, and the Windows 8 Standard operating system                                          | 766627-501        |
|      | Equipped with an Intel Celeron 2961Y 1.10-GHz processor (2.00-MB L2 cache, 11.5 W), 4.0-GB of system memory, and a non-Windows 8 operating system                                                 | 766627-001        |
| (8)  | Solid-state drive:                                                                                                    |                   |

| ltem | Component                                                                                                    | Spare part number |
|------|----------------------------------------------------------------------------------------------------|-------------------|
|      | 256-GB, M2, SATA-3, solid-state drive                                                                                                    | 766636-001        |
|      | 256-GB, M2, SATA-3, SED, OPAL2, solid-state drive                                                                                        | 766637-001        |
|      | 180-GB, M2, SATA-3, solid-state drive                                                                                                    | 766634-001        |
|      | 180-GB, M2, SATA-3, SED, OPAL1, solid-state drive                                                                                        | 766635-001        |
|      | 128-GB, M2, SATA-3, solid-state drive                                                                                                    | 766633-001        |
|      | 64-GB, M2, SATA-3, solid-state drive                                                                                                    | 766632-001        |
| (9)  | WLAN module:                                                                                                    |                   |
|      | Broadcom BCM43142 802.11bgn 1×1 Wi-Fi + Bluetooth 4.0 M.2 Combo Adapter                                                                  | 753078-005        |
|      | Intel Dual Band Wireless-AC 3160 802.11ac 1×1 WiFi + Bluetooth 4.0 Combo Adapter                                                         | 751416-005        |
|      | Intel Dual Band Wireless-AC 7260 802.11ac 2×2 WiFi + Bluetooth 4.0 Combo Adapter                                                         | 710663-005        |
|      | Intel Dual Band Wireless-AC 7260 802.11ac 2×2 WiFi + Bluetooth 4.0 Combo Adapter                                                         | 756763-005        |
|      | Intel Dual Band Wireless-N 7260AN 802.11abgn 2×2 WiFi + Bluetooth 4.0 Combo<br>Adapter for use only in India                             | 747833-005        |
|      | Intel Dual Band Wireless-N 7260AN 802.11abgn 2×2 WiFi + Bluetooth 4.0 Combo<br>Adapter for use in all countries and regions except India | 717379-005        |
| (10) | WWAN module:                                                                                                    |                   |
|      | HP hs3110 HSPA+ Mobile Broadband Module                                                                                                  | 748599-005        |
|      | HP lt4112 LTE/HPSA+ Mobile Broadband Module                                                                                              | 740011-005        |
|      | HP lt4211 LTE/EV-DO/HSPA+ Gobi 4G Module                                                                                                 | 748021-005        |
| (11) | <b>Heat sink</b> (includes 4 captive screws [secured by C-clips] and replacement thermal material)                                       | 766619-001        |
| (12) | RTC battery (includes cable and double-sided adhesive)                                                                                   | 766629-001        |
| (13) | Fan (includes cable)                                                                                                    | 766618-001        |
| (14) | Card reader board (includes cable)                                                                                                    | 766638-001        |
| (15) | 4-cell, 29-WHr, 1.98-AHr, Li-ion battery (includes cable)                                                                                | 753703-005        |
| (16) | <b>Button board</b> (includes cable, power button, volume control buttons, and orientation switch)                                       | 766613-001        |
| (17) | Fingerprint reader board (includes bracket and cable)                                                                                    | 766612-001        |
| (18) | Back cover:                                                                                                    |                   |
|      | For use on tablet models equipped with a fingerprint reader                                                                              | 766611-001        |
|      | For use on tablet models not equipped with a fingerprint reader                                                                          | 778695-001        |

## **Keyboard major components**

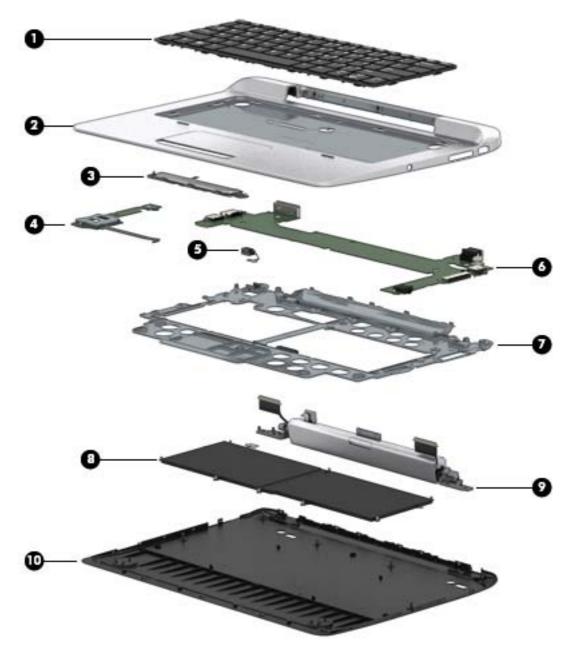

| ltem | Component                                                                                                   | Spare part number |
|------|----------------------------------------------------------------------------------------------------|-------------------|
| (1)  | <b>Keyboard</b> with backlight and pointing stick (includes backlight, keyboard, and pointing stick cables) |                   |
|      | For use in Belgium                                                                                          | 766641-A41        |
|      | For use in Brazil                                                                                           | 766641-201        |
|      | For use in Bulgaria                                                                                         | 766641-261        |
|      | For use in Canada                                                                                           | 766641-DB1        |
|      | For use in the Czech Republic and Slovakia                                                                  | 766641-FL1        |

| tem | Component                                                                  | Spare part number |
|-----|----------------------------------------------------------------------------|-------------------|
|     | For use in Denmark                                                         | 766641-081        |
|     | For use in France                                                          | 766641-051        |
|     | For use in Germany                                                         | 766641-041        |
|     | For use in Greece                                                          | 766641-151        |
|     | For use in Hungary                                                         | 766641-211        |
|     | For use in Iceland                                                         | 766641-DD1        |
|     | For use in India                                                           | 766641-D61        |
|     | For use in Israel                                                          | 766641-BB1        |
|     | For use in Italy                                                           | 766641-061        |
|     | For use in Japan                                                           | 766641-291        |
|     | For use in Latin America                                                   | 766641-161        |
|     | For use in the Netherlands                                                 | 766641-B31        |
|     | For use in Northwest Africa                                                | 766641-FP1        |
|     | For use in Norway                                                          | 766641-091        |
|     | For use in Portugal                                                        | 766641-131        |
|     | For use in Romania                                                         | 766641-271        |
|     | For use in Russia                                                          | 766641-251        |
|     | For use in Saudi Arabia                                                    | 766641-171        |
|     | For use in Slovenia                                                        | 766641-BA1        |
|     | For use in South Korea                                                     | 766641-AD1        |
|     | For use in Spain                                                           | 766641-071        |
|     | For use in Sweden and Finland                                              | 766641-B71        |
|     | For use in Switzerland                                                     | 766641-BG1        |
|     | For use in Taiwan                                                          | 766641-AB1        |
|     | For use in Thailand                                                        | 766641-281        |
|     | For use in Turkey                                                          | 766641-141        |
|     | For use in the United Kingdom and Singapore                                | 766641-031        |
|     | For use in the United States                                               | 766641-001        |
|     | Keyboard with pointing stick (includes keyboard and pointing stick cables) |                   |
|     | For use in Belgium                                                         | 766640-A41        |
|     | For use in Brazil                                                          | 766640-201        |
|     | For use in Bulgaria                                                        | 766640-261        |
|     | For use in Canada                                                          | 766640-DB1        |
|     | For use in the Czech Republic and Slovakia                                 | 766640-FL1        |

| ltem | Component                                                                                                    | Spare part number   |
|------|----------------------------------------------------------------------------------------------------|---------------------|
|      | For use in Denmark                                                                                                    | 766640-081          |
|      | For use in France                                                                                                    | 766640-051          |
|      | For use in Germany                                                                                                    | 766640-041          |
|      | For use in Greece                                                                                                    | 766640-151          |
|      | For use in Hungary                                                                                                    | 766640-211          |
|      | For use in Iceland                                                                                                    | 766640-DD1          |
|      | For use in India                                                                                                    | 766640-D61          |
|      | For use in Israel                                                                                                    | 766640-BB1          |
|      | For use in Italy                                                                                                    | 766640-061          |
|      | For use in Japan                                                                                                    | 766640-291          |
|      | For use in Latin America                                                                                                    | 766640-161          |
|      | For use in the Netherlands                                                                                                    | 766640-B31          |
|      | For use in Northwest Africa                                                                                                    | 766640-FP1          |
|      | For use in Norway                                                                                                    | 766640-091          |
|      | For use in Portugal                                                                                                    | 766640-131          |
|      | For use in Romania                                                                                                    | 766640-271          |
|      | For use in Russia                                                                                                    | 766640-251          |
|      | For use in Saudi Arabia                                                                                                    | 766640-171          |
|      | For use in Slovenia                                                                                                    | 766640-BA1          |
|      | For use in South Korea                                                                                                    | 766640-AD1          |
|      | For use in Spain                                                                                                    | 766640-071          |
|      | For use in Sweden and Finland                                                                                                    | 766640-B71          |
|      | For use in Switzerland                                                                                                    | 766640-BG1          |
|      | For use in Taiwan                                                                                                    | 766640-AB1          |
|      | For use in Thailand                                                                                                    | 766640-281          |
|      | For use in Turkey                                                                                                    | 766640-141          |
|      | For use in the United Kingdom and Singapore                                                                                                 | 766640-031          |
|      | For use in the United States                                                                                                    | 766640-001          |
| 2)   | Top cover (includes TouchPad)                                                                                                    | 76docking board-001 |
| 3)   | TouchPad button board (includes cable)                                                                                                    | 778712-001          |
| 4)   | Memory card reader board (includes 2 cables)                                                                                                | 766606-001          |
| (5)  | Power connector cable                                                                                                    | 766608-001          |
| (6)  | <b>Keyboard base I/O board</b> (includes 2 cables, audio-in/audio-out jack, DisplayPort, docking connector, power connector, and USB ports) | 766607-001          |
| (7)  | Keyboard plate                                                                                                    | 766605-001          |

| ltem | Component                                                                                          | Spare part number |
|------|----------------------------------------------------------------------------------------------------|-------------------|
| (8)  | 2-cell, 25-WHr, 3.38-AHr, Li-ion battery (includes cable)                                          | 753704-005        |
| (9)  | <b>Hinge assembly</b> (includes 2 alignment posts, 2 cables, docking connector, and release latch) | 766610-001        |
| (10) | Bottom cover (includes 2 round rubber feet and one oblong rubber foot)                             | 766602-001        |

## Miscellaneous parts

| Component                                                                                                    | Spare part number |
|----------------------------------------------------------------------------------------------------|-------------------|
| AC adapter:                                                                                                    |                   |
| 65-W HP Smart adapter for use in all countries and regions (EM, RC/V, 4.5-mm)                                                           | 693710-001        |
| 65-W HP Smart adapter for use in all countries and regions (EM, non-PFC, 4.5-mm)                                                        | 714657-001        |
| 65-W HP Smart adapter for use in all countries and regions (non-PFC, 4.5-mm)                                                            | 693711-001        |
| 65-W HP Smart travel adapter for use in all countries and regions (non-PFC, 4.5-mm)                                                     | 693716-001        |
| 45-W HP Smart adapter for use only in Taiwan (RC, non-PFC, 4.5-mm)                                                                      | 741727-001        |
| 45-W HP Smart adapter for use only in Taiwan (RC, non-PFC, 4.5-mm, 2-prong)                                                             | 742436-001        |
| Backpack:                                                                                                    |                   |
| HP business backpack                                                                                                    | 718548-001        |
| HP essential backpack                                                                                                    | 679923-001        |
| HP slim UltraBook backpack                                                                                                    | 747079-001        |
| Bracket Kit (includes docking connector bracket and USB port bracket)                                                                   | 766615-001        |
| Cable Kit (includes TouchScreen board cable)                                                                                            | 774623-001        |
| Carrying case:                                                                                                    |                   |
| HP essential top load carrying case                                                                                                    | 679921-001        |
| HP slim UltraBook top load carrying case                                                                                                | 747078-001        |
| HP 2013 UltraSlim Docking Station                                                                                                    | 732252-001        |
| HP digital pen                                                                                                    | 778485-001        |
| HP Mobile Connect SIM                                                                                                    | 714749-001        |
| HP RJ45–to-VGA adapter                                                                                                    | 767076-001        |
| Mouse:                                                                                                    |                   |
| HP USB laser mouse                                                                                                    | 674318-001        |
| HP USB optical travel mouse                                                                                                    | 434594-001        |
| <b>Plastics Kit</b> (includes fingerprint reader bezel, orientation switch actuator, power button actuator, and volume button actuator) | 773224-001        |
| Power cord (3-pin, black, 1.83-m):                                                                                                    |                   |
| For use in Argentina                                                                                                    | 755530-D01        |

| Component                                                       | Spare part number |
|-----------------------------------------------------------------|-------------------|
| For use in Australia                                            | 755530-011        |
| For use in Brazil                                               | 755530-202        |
| For use in Denmark                                              | 755530-081        |
| For use in Europe                                               | 755530-021        |
| For use in India                                                | 755530-D61        |
| For use in Israel                                               | 755530-BB1        |
| For use in Italy                                                | 755530-061        |
| For use in Japan                                                | 755530-291        |
| For use in North America                                        | 755530-001        |
| or use in the People's Republic of China                        | 755530-AA1        |
| For use in South Africa                                         | 755530-AR1        |
| For use in South Korea                                          | 755530-AD1        |
| or use in Switzerland                                           | 755530-111        |
| or use in Taiwan                                                | 755530-AB1        |
| or use in Thailand                                              | 755530-201        |
| or use in the United Kingdom and Singapore                      | 755530-031        |
| Power cord (3-pin, black, 1.83-m):                              |                   |
| or use in Argentina                                             | 490371-D01        |
| or use in Australia                                             | 490371-011        |
| or use in Brazil                                                | 490371-202        |
| or use in Denmark                                               | 490371-081        |
| or use in Europe                                                | 490371-021        |
| or use in Israel                                                | 490371-BB1        |
| or use in Japan                                                 | 490371-291        |
| or use in North America                                         | 490371-001        |
| or use in the People's Republic of China                        | 490371-AA1        |
| or use in South Africa                                          | 490371-AR1        |
| For use in Switzerland                                          | 490371-111        |
| For use in Taiwan                                               | 490371-AB1        |
| or use in Thailand                                              | 490371-201        |
| or use in the United Kingdom and Singapore                      | 490371-031        |
| Power cord halogen free for use in Japan (3-pin, black, 1.83-m) | 753361-001        |
| Screw Kit                                                       | 766604-001        |

| Component                                   | Spare part number |
|---------------------------------------------|-------------------|
| For use in Belgium                          | 784194-A41        |
| For use in Brazil                           | 784194-201        |
| For use in Bulgaria                         | 784194-261        |
| For use in the Czech Republic and Slovakia  | 784194-FL1        |
| For use in Denmark                          | 784194-081        |
| For use in France                           | 784194-051        |
| For use in Germany                          | 784194-041        |
| For use in Greece                           | 784194-151        |
| For use in Hungary                          | 784194-211        |
| For use in Iceland                          | 784194-DD1        |
| For use in India                            | 784194-D61        |
| For use in Israel                           | 784194-BB1        |
| For use in Italy                            | 784194-061        |
| For use in Japan                            | 784194-291        |
| For use in Latin America                    | 784194-161        |
| For use in the Netherlands                  | 784194-B31        |
| For use in Northwest Africa                 | 784194-FP1        |
| For use in Norway                           | 784194-091        |
| For use in Portugal                         | 784194-131        |
| For use in Romania                          | 784194-271        |
| For use in Russia                           | 784194-251        |
| For use in Saudi Arabia                     | 784194-171        |
| For use in Slovenia                         | 784194-BA1        |
| For use in South Korea                      | 784194-AD1        |
| For use in Spain                            | 784194-071        |
| For use in Sweden and Finland               | 784194-B71        |
| For use in Switzerland                      | 784194-BG1        |
| For use in Taiwan                           | 784194-AB1        |
| For use in Thailand                         | 784194-281        |
| For use in Turkey                           | 784194-141        |
| For use in the United Kingdom and Singapore | 784194-031        |
| For use in the United States                | 784194-001        |

## Sequential part number listing

| Spare part number | Description                                                                                                    |
|-------------------|----------------------------------------------------------------------------------------------------|
| 434594-001        | HP USB optical travel mouse                                                                                                    |
| 490371-001        | Power cord for use in North America (3-pin, black, 1.83-m)                                                                            |
| 490371-011        | Power cord for use in Australia (3-pin, black, 1.83-m)                                                                                |
| 490371-021        | Power cord for use in Europe (3-pin, black, 1.83-m)                                                                                   |
| 490371-031        | Power cord for use in the United Kingdom and Singapore (3-pin, black, 1.83-m)                                                         |
| 490371-081        | Power cord for use in Denmark (3-pin, black, 1.83-m)                                                                                  |
| 490371-111        | Power cord for use in Switzerland (3-pin, black, 1.83-m)                                                                              |
| 490371-201        | Power cord for use in Thailand (3-pin, black, 1.83-m)                                                                                 |
| 490371-202        | Power cord for use in Brazil (3-pin, black, 1.83-m)                                                                                   |
| 490371-291        | Power cord for use in Japan (3-pin, black, 1.83-m)                                                                                    |
| 490371-AA1        | Power cord for use in the People's Republic of China (3-pin, black, 1.83-m)                                                           |
| 490371-AB1        | Power cord for use in Taiwan (3-pin, black, 1.83-m)                                                                                   |
| 490371-AR1        | Power cord for use in South Africa (3-pin, black, 1.83-m)                                                                             |
| 490371-BB1        | Power cord for use in Israel (3-pin, black, 1.83-m)                                                                                   |
| 490371-D01        | Power cord for use in Argentina (3-pin, black, 1.83-m)                                                                                |
| 674318-001        | HP USB laser mouse                                                                                                    |
| 679921-001        | HP essential top load carrying case                                                                                                   |
| 679923-001        | HP essential backpack                                                                                                    |
| 693710-001        | 65-W HP Smart adapter for use in all countries and regions (EM, RC/V, 4.5-mm)                                                         |
| 693711-001        | 65-W HP Smart adapter for use in all countries and regions (non-PFC, 4.5-mm)                                                          |
| 693716-001        | 65-W HP Smart travel adapter for use in all countries and regions (non-PFC, 4.5-mm)                                                   |
| 710663-005        | Intel Dual Band Wireless-AC 7260 802.11ac 2×2 WiFi + Bluetooth 4.0 Combo Adapter                                                      |
| 714657-001        | 65-W HP Smart adapter for use in all countries and regions (EM, non-PFC, 4.5-mm)                                                      |
| 714749-001        | HP Mobile Connect SIM                                                                                                    |
| 717379-005        | Intel Dual Band Wireless-N 7260AN 802.11abgn 2×2 WiFi + Bluetooth 4.0 Combo Adapter for use in all countries and regions except India |
| 718548-001        | HP business backpack                                                                                                    |
| 732252-001        | HP 2013 UltraSlim Docking Station                                                                                                    |
| 740011-005        | HP lt4112 LTE/HPSA+ Mobile Broadband Module                                                                                           |
| 741727-001        | 45-W HP Smart adapter for use only in Taiwan (RC, non-PFC, 4.5-mm)                                                                    |
| 742436-001        | 45-W HP Smart adapter for use only in Taiwan (RC, non-PFC, 4.5-mm, 2-prong)                                                           |
| 747078-001        | HP slim UltraBook top load carrying case                                                                                              |
| 747079-001        | HP slim UltraBook backpack                                                                                                    |

| Spare part number | Description                                                                                                    |  |
|-------------------|----------------------------------------------------------------------------------------------------|--|
| 747833-005        | Intel Dual Band Wireless-N 7260AN 802.11abgn 2×2 WiFi + Bluetooth 4.0 Combo Adapter for use only in India                         |  |
| 748021-005        | HP lt4211 LTE/EV-DO/HSPA+ Gobi 4G Module                                                                                          |  |
| 748599-005        | HP hs3110 HSPA+ Mobile Broadband Module                                                                                           |  |
| 751416-005        | Intel Dual Band Wireless-AC 3160 802.11ac 1×1 WiFi + Bluetooth 4.0 Combo Adapter                                                  |  |
| 753078-005        | Broadcom BCM43142 802.11bgn 1×1 Wi-Fi + Bluetooth 4.0 M.2 Combo Adapter                                                           |  |
| 753361-001        | Power cord halogen free for use in Japan (3-pin, black, 1.83-m)                                                                   |  |
| 753703-005        | 4-cell, 29-WHr, 1.98-AHr, Li-ion battery for use only on the tablet                                                               |  |
| 753704-005        | 2-cell, 25-WHr, 3.38-AHr, Li-ion battery for use only on the keyboard                                                             |  |
| 755530-001        | Power cord for use in North America (3-pin, black, 1.00-m)                                                                        |  |
| 755530-011        | Power cord for use in Australia (3-pin, black, 1.00-m)                                                                            |  |
| 755530-021        | Power cord for use in Europe (3-pin, black, 1.00-m)                                                                               |  |
| 755530-031        | Power cord for use in the United Kingdom and Singapore (3-pin, black, 1.00-m)                                                     |  |
| 755530-061        | Power cord for use in Italy (3-pin, black, 1.00-m)                                                                                |  |
| 755530-081        | Power cord for use in Denmark (3-pin, black, 1.00-m)                                                                              |  |
| 755530-111        | Power cord for use in Switzerland (3-pin, black, 1.00-m)                                                                          |  |
| 755530-201        | Power cord for use in Thailand (3-pin, black, 1.00-m)                                                                             |  |
| 755530-202        | Power cord for use in Brazil (3-pin, black, 1.00-m)                                                                               |  |
| 755530-291        | Power cord for use in Japan (3-pin, black, 1.00-m)                                                                                |  |
| 755530-AA1        | Power cord for use in the People's Republic of China (3-pin, black, 1.00-m)                                                       |  |
| 755530-AB1        | Power cord for use in Taiwan (3-pin, black, 1.00-m)                                                                               |  |
| 755530-AD1        | Power cord for use in South Korea (3-pin, black, 1.00-m)                                                                          |  |
| 755530-AR1        | Power cord for use in South Africa (3-pin, black, 1.00-m)                                                                         |  |
| 755530-BB1        | Power cord for use in Israel (3-pin, black, 1.00-m)                                                                               |  |
| 755530-D01        | Power cord for use in Argentina (3-pin, black, 1.00-m)                                                                            |  |
| 755530-D61        | Power cord for use in India (3-pin, black, 1.00-m)                                                                                |  |
| 756763-005        | Intel Dual Band Wireless-AC 7260 802.11ac 2×2 WiFi + Bluetooth 4.0 Combo Adapter                                                  |  |
| 766602-001        | Bottom cover (includes 2 round rubber feet and one oblong rubber foot)                                                            |  |
| 766604-001        | Screw Kit                                                                                                    |  |
| 766605-001        | Keyboard plate                                                                                                    |  |
| 766606-001        | 506-001 Memory card reader board (includes 2 cables)                                                                              |  |
| 766607-001        | Keyboard base I/O board (includes 2 cables, audio-in/audio-out jack, DisplayPort, docking connect power connector, and USB ports) |  |
| 766608-001        | Power connector cable                                                                                                    |  |
| 766609-001        | Top cover (includes TouchPad)                                                                                                    |  |

| Spare part number                                                                                                    | Description                                                                                                    |
|----------------------------------------------------------------------------------------------------|----------------------------------------------------------------------------------------------------|
| 766610-001                                                                                                    | Hinge assembly (includes 2 alignment posts, 2 cables, docking connector, and release latch)                                                                                                    |
| 766611-001                                                                                                    | Back cover for use on tablet models equipped with a fingerprint reader                                                                                                    |
| 766612-001                                                                                                    | Fingerprint reader board (includes bracket and cable)                                                                                                    |
| 766613-001                                                                                                    | Button board (includes cable, power button, volume control buttons, and orientation switch)                                                                                                    |
| 766615-001                                                                                                    | Bracket Kit (includes docking connector bracket and USB port bracket)                                                                                                    |
| 766617-001                                                                                                    | Speaker Kit (includes left and right speakers and cables)                                                                                                    |
| 766618-001                                                                                                    | Fan (includes cable)                                                                                                    |
| 766619-001                                                                                                    | Heat sink (includes 4 captive screws [secured by C-clips] and replacement thermal material)                                                                                                    |
| 766620-001                                                                                                    | Home button board (includes bracket and cable)                                                                                                    |
| 766621-001                                                                                                    | System board equipped with an Intel Core i3-4012Y 1.50-GHz processor (3.00-MB L3 cache, dual core, 11.5 W), a graphics subsystem with UMA memory, 4.0-GB of system memory, and a non-Windows 8 operating system (includes replacement thermal material)                                      |
| 766621-501                                                                                                    | System board equipped with an Intel Core i3-4012Y 1.50-GHz processor (3.00-MB L3 cache, dual core 11.5 W), a graphics subsystem with UMA memory, 4.0-GB of system memory, and the Windows 8 Standard operating system (includes replacement thermal material)                                |
| 766621-601                                                                                                    | System board equipped with an Intel Core i3-4012Y 1.50-GHz processor (3.00-MB L3 cache, dual core 11.5 W), a graphics subsystem with UMA memory, 4.0-GB of system memory, and the Windows 8 Professional operating system (includes replacement thermal material)                            |
| 766622-001                                                                                                    | System board equipped with an Intel Core i3-4012Y 1.50-GHz processor (3.00-MB L3 cache, dual core 11.5 W), a graphics subsystem with UMA memory, 8.0-GB of system memory, and a non-Windows 8 operating system (includes replacement thermal material)                                       |
| 766622-501 System board equipped with an Intel Core i3-4012Y 1.50-GHz processor (3.00-MB L3 11.5 W), a graphics subsystem with UMA memory, 8.0-GB of system memory, and the Standard operating system (includes replacement thermal material)                   |                                                                                                    |
| 766622-601                                                                                                    | System board equipped with an Intel Core i3-4012Y 1.50-GHz processor (3.00-MB L3 cache, dual core 11.5 W), a graphics subsystem with UMA memory, 8.0-GB of system memory, and the Windows 8 Professional operating system (includes replacement thermal material)                            |
| 766623-001                                                                                                    | System board equipped with an Intel Core i5-4202Y 1.60-GHz (SC turbo up to 2.00-GHz) processor (3.00-MB L3 cache, dual core, 11.5 W), a graphics subsystem with UMA memory, 4.0-GB of system memory, and a non-Windows 8 operating system (includes replacement thermal material)            |
| 766623-501                                                                                                    | System board equipped with an Intel Core i5-4202Y 1.60-GHz (SC turbo up to 2.00-GHz) processor (3.00-MB L3 cache, dual core, 11.5 W), a graphics subsystem with UMA memory, 4.0-GB of system memory, and the Windows 8 Standard operating system (includes replacement thermal material)     |
| 766623-601 System board equipped with an Intel Core i5-4202Y 1.60-GHz (SC turbo up to 2.00-G (3.00-MB L3 cache, dual core, 11.5 W), a graphics subsystem with UMA memory, 4.0-memory, and the Windows 8 Professional operating system (includes replacement the |                                                                                                    |
| 766624-001                                                                                                    | System board equipped with an Intel Core i5-4202Y 1.60-GHz (SC turbo up to 2.00-GHz) processor (3.00-MB L3 cache, dual core, 11.5 W), a graphics subsystem with UMA memory, 8.0-GB of system memory, and a non-Windows 8 operating system (includes replacement thermal material)            |
| 766624-501                                                                                                    | System board equipped with an Intel Core i5-4202Y 1.60-GHz (SC turbo up to 2.00-GHz) processor (3.00-MB L3 cache, dual core, 11.5 W), a graphics subsystem with UMA memory, 8.0-GB of system memory, and the Windows 8 Standard operating system (includes replacement thermal material)     |
| 766624-601                                                                                                    | System board equipped with an Intel Core i5-4202Y 1.60-GHz (SC turbo up to 2.00-GHz) processor (3.00-MB L3 cache, dual core, 11.5 W), a graphics subsystem with UMA memory, 8.0-GB of system memory, and the Windows 8 Professional operating system (includes replacement thermal material) |

| Spare part number                                                                                                    | Description                                                                                                    |
|----------------------------------------------------------------------------------------------------|----------------------------------------------------------------------------------------------------|
| 766625-001                                                                                                    | System board equipped with an Intel Core i5-4302Y 1.60-GHz (SC turbo up to 2.30-GHz) processor (3.00-MB L3 cache, dual core, 11.5 W), a graphics subsystem with UMA memory, 4.0-GB of system memory, and a non-Windows 8 operating system (includes replacement thermal material)            |
| 766625-501                                                                                                    | System board equipped with an Intel Core i5-4302Y 1.60-GHz (SC turbo up to 2.30-GHz) processor (3.00-MB L3 cache, dual core, 11.5 W), a graphics subsystem with UMA memory, 4.0-GB of system memory, and the Windows 8 Standard operating system (includes replacement thermal material)     |
| 766625-601                                                                                                    | System board equipped with an Intel Core i5-4302Y 1.60-GHz (SC turbo up to 2.30-GHz) processor (3.00-MB L3 cache, dual core, 11.5 W), a graphics subsystem with UMA memory, 4.0-GB of system memory, and the Windows 8 Professional operating system (includes replacement thermal material) |
| 766626-001                                                                                                    | System board equipped with an Intel Core i5-4302Y 1.60-GHz (SC turbo up to 2.30-GHz) processor (3.00-MB L3 cache, dual core, 11.5 W), a graphics subsystem with UMA memory, 8.0-GB of system memory, and a non-Windows 8 operating system (includes replacement thermal material)            |
| 766626-501                                                                                                    | System board equipped with an Intel Core i5-4302Y 1.60-GHz (SC turbo up to 2.30-GHz) processor (3.00-MB L3 cache, dual core, 11.5 W), a graphics subsystem with UMA memory, 8.0-GB of system memory, and the Windows 8 Standard operating system (includes replacement thermal material)     |
| 766626-601                                                                                                    | System board equipped with an Intel Core i5-4302Y 1.60-GHz (SC turbo up to 2.30-GHz) processor (3.00-MB L3 cache, dual core, 11.5 W), a graphics subsystem with UMA memory, 8.0-GB of system memory, and the Windows 8 Professional operating system (includes replacement thermal material) |
| 766627-001                                                                                                    | System board equipped with an Intel Celeron 2961Y 1.10-GHz processor (2.00-MB L2 cache, 11.5 W), a graphics subsystem with UMA memory, 4.0-GB of system memory, and a non-Windows 8 operating system (includes replacement thermal material)                                                 |
| 766627-501                                                                                                    | System board equipped with an Intel Celeron 2961Y 1.10-GHz processor (2.00-MB L2 cache, 11.5 W), a graphics subsystem with UMA memory, 4.0-GB of system memory, and the Windows 8 Standard operating system (includes replacement thermal material)                                          |
| 766627-601 System board equipped with an Intel Celeron 2961Y 1.10-GHz processor (2.00-MB l graphics subsystem with UMA memory, 4.0-GB of system memory, and the Window operating system (includes replacement thermal material)   |                                                                                                    |
| 766628-001                                                                                                    | System board equipped with an Intel Celeron 3560Y 1.20-GHz processor (2.00-MB L2 cache, 11.5 W), a graphics subsystem with UMA memory, 4.0-GB of system memory, and a non-Windows 8 operating system (includes replacement thermal material)                                                 |
| 766628-501                                                                                                    | System board equipped with an Intel Celeron 3560Y 1.20-GHz processor (2.00-MB L2 cache, 11.5 W), a graphics subsystem with UMA memory, 4.0-GB of system memory, and the Windows 8 Standard operating system (includes replacement thermal material)                                          |
| 766628-601 System board equipped with an Intel Celeron 3560Y 1.20-GHz processor (2.00-MB Lz graphics subsystem with UMA memory, 4.0-GB of system memory, and the Windows operating system (includes replacement thermal material) |                                                                                                    |
| 766629-001                                                                                                    | RTC battery (includes cable and double-sided adhesive)                                                                                                    |
| 766632-001                                                                                                    | 64-GB, M2, SATA-3, solid-state drive                                                                                                    |
| 766633-001                                                                                                    | 128-GB, M2, SATA-3, solid-state drive                                                                                                    |
| 766634-001                                                                                                    | 180-GB, M2, SATA-3, solid-state drive                                                                                                    |
| 766635-001                                                                                                    | 180-GB, M2, SATA-3, SED, OPAL1, solid-state drive                                                                                                    |
| 766636-001                                                                                                    | 256-GB, M2, SATA-3, solid-state drive                                                                                                    |
| 766637-001                                                                                                    | 256-GB, M2, SATA-3, SED, OPAL2, solid-state drive                                                                                                    |
| 766638-001                                                                                                    | Card reader board (includes cable)                                                                                                    |
| 766640-001                                                                                                    | Keyboard with pointing stick for use in the United States (includes keyboard and pointing stick cables)                                                                                                    |

| Spare part number | Description                                                                                                    |
|-------------------|----------------------------------------------------------------------------------------------------|
| 766640-031        | Keyboard with pointing stick for use in the United Kingdom and Singapore (includes keyboard and pointing stick cables) |
| 766640-041        | Keyboard with pointing stick for use in Germany (includes keyboard and pointing stick cables)                          |
| 766640-051        | Keyboard with pointing stick for use in France (includes keyboard and pointing stick cables)                           |
| 766640-061        | Keyboard with pointing stick for use in Italy (includes keyboard and pointing stick cables)                            |
| 766640-071        | Keyboard with pointing stick for use in Spain (includes keyboard and pointing stick cables)                            |
| 766640-081        | Keyboard with pointing stick for use in Denmark (includes keyboard and pointing stick cables)                          |
| 766640-091        | Keyboard with pointing stick for use in Norway (includes keyboard and pointing stick cables)                           |
| 766640-131        | Keyboard with pointing stick for use in Portugal (includes keyboard and pointing stick cables)                         |
| 766640-141        | Keyboard with pointing stick for use in Turkey (includes keyboard and pointing stick cables)                           |
| 766640-151        | Keyboard with pointing stick for use in Greece (includes keyboard and pointing stick cables)                           |
| 766640-161        | Keyboard with pointing stick for use in Latin America (includes keyboard and pointing stick cables)                    |
| 766640-171        | Keyboard with pointing stick for use in Saudi Arabia (includes keyboard and pointing stick cables)                     |
| 766640-201        | Keyboard with pointing stick for use in Brazil (includes keyboard and pointing stick cables)                           |
| 766640-211        | Keyboard with pointing stick for use in Hungary (includes keyboard and pointing stick cables)                          |
| 766640-251        | Keyboard with pointing stick for use in Russia (includes keyboard and pointing stick cables)                           |
| 766640-261        | Keyboard with pointing stick for use in Bulgaria (includes keyboard and pointing stick cables)                         |
| 766640-271        | Keyboard with pointing stick for use in Romania (includes keyboard and pointing stick cables)                          |
| 766640-281        | Keyboard with pointing stick for use in Thailand (includes keyboard and pointing stick cables)                         |
| 766640-291        | Keyboard with pointing stick for use in Japan (includes keyboard and pointing stick cables)                            |
| 766640-A41        | Keyboard with pointing stick for use in Belgium (includes keyboard and pointing stick cables)                          |
| 766640-AB1        | Keyboard with pointing stick for use in Taiwan (includes keyboard and pointing stick cables)                           |
| 766640-AD1        | Keyboard with pointing stick for use in South Korea (includes keyboard and pointing stick cables)                      |
| 766640-B31        | Keyboard with pointing stick for use in the Netherlands (includes keyboard and pointing stick cables)                  |
| 766640-B71        | Keyboard with pointing stick for use in Sweden and Finland (includes keyboard and pointing stick cables)               |
| 766640-BA1        | Keyboard with pointing stick for use in Slovenia (includes keyboard and pointing stick cables)                         |
| 766640-BB1        | Keyboard with pointing stick for use in Israel (includes keyboard and pointing stick cables)                           |
| 766640-BG1        | Keyboard with pointing stick for use in Switzerland (includes keyboard and pointing stick cables)                      |
| 766640-D61        | Keyboard with pointing stick for use in India (includes keyboard and pointing stick cables)                            |
| 766640-DB1        | Keyboard with pointing stick for use in Canada (includes keyboard and pointing stick cables)                           |
| 766640-DD1        | Keyboard with pointing stick for use in Iceland (includes keyboard and pointing stick cables)                          |
| 766640-FL1        | Keyboard with pointing stick for use in the Czech Republic and Slovakia (includes keyboard and pointing stick cables)  |
| 766640-FP1        | Keyboard with pointing stick for use in Northwest Africa (includes backlight, keyboard, and pointing stick cables)     |

| Spare part number | Description                                                                                                    |  |
|-------------------|----------------------------------------------------------------------------------------------------|--|
| 766641-001        | Keyboard with backlight and pointing stick for use in the United States (includes backlight, keyboard, and pointing stick cables)                |  |
| 766641-031        | Keyboard with backlight and pointing stick for use in the United Kingdom and Singapore (includes backlight, keyboard, and pointing stick cables) |  |
| 766641-041        | Keyboard with backlight and pointing stick for use in Germany (includes backlight, keyboard, and pointing stick cables)                          |  |
| 766641-051        | Keyboard with backlight and pointing stick for use in France (includes backlight, keyboard, and pointing stick cables)                           |  |
| 766641-061        | Keyboard with backlight and pointing stick for use in Italy (includes backlight, keyboard, and pointing stick cables)                            |  |
| 766641-071        | Keyboard with backlight and pointing stick for use in Spain (includes backlight, keyboard, and pointing stick cables)                            |  |
| 766641-081        | Keyboard with backlight and pointing stick for use in Denmark (includes backlight, keyboard, and pointing stick cables)                          |  |
| 766641-091        | Keyboard with backlight and pointing stick for use in Norway (includes backlight, keyboard, and pointing stick cables)                           |  |
| 766641-131        | Keyboard with backlight and pointing stick for use in Portugal (includes backlight, keyboard, and pointing stick cables)                         |  |
| 766641-141        | Keyboard with backlight and pointing stick for use in Turkey (includes backlight, keyboard, and pointing stick cables)                           |  |
| 766641-151        | Keyboard with backlight and pointing stick for use in Greece (includes backlight, keyboard, and pointing stick cables)                           |  |
| 766641-161        | Keyboard with backlight and pointing stick for use in Latin America (includes backlight, keyboard, and pointing stick cables)                    |  |
| 766641-171        | Keyboard with backlight and pointing stick for use in Saudi Arabia (includes backlight, keyboard, and pointing stick cables)                     |  |
| 766641-201        | Keyboard with backlight and pointing stick for use in Brazil (includes backlight, keyboard, and pointing stick cables)                           |  |
| 766641-211        | Keyboard with backlight and pointing stick for use in Hungary (includes backlight, keyboard, and pointing stick cables)                          |  |
| 766641-251        | Keyboard with backlight and pointing stick for use in Russia (includes backlight, keyboard, and pointing stick cables)                           |  |
| 766641-261        | Keyboard with backlight and pointing stick for use in Bulgaria (includes backlight, keyboard, and pointing stick cables)                         |  |
| 766641-271        | Keyboard with backlight and pointing stick for use in Romania (includes backlight, keyboard, and pointing stick cables)                          |  |
| 766641-281        | Keyboard with backlight and pointing stick for use in Thailand (includes backlight, keyboard, and pointing stick cables)                         |  |
| 766641-291        | Keyboard with backlight and pointing stick for use in Japan (includes backlight, keyboard, and pointing stick cables)                            |  |
| 766641-A41        | Keyboard with backlight and pointing stick for use in Belgium (includes backlight, keyboard, and pointing stick cables)                          |  |
| 766641-AB1        | Keyboard with backlight and pointing stick for use in Taiwan (includes backlight, keyboard, and pointing stick cables)                           |  |

| Spare part number | Description                                                                                                    |  |
|-------------------|----------------------------------------------------------------------------------------------------|--|
| 766641-AD1        | Keyboard with backlight and pointing stick for use in South Korea (includes backlight, keyboard, and pointing stick cables)                                                                                                    |  |
| 766641-B31        | Keyboard with backlight and pointing stick for use in the Netherlands (includes backlight, keyboard, and pointing stick cables)                                                                                                    |  |
| 766641-B71        | Keyboard with backlight and pointing stick for use in Sweden and Finland (includes backlight, keyboard, and pointing stick cables)                                                                                                    |  |
| 766641-BA1        | Keyboard with backlight and pointing stick for use in Slovenia (includes backlight, keyboard, and pointing stick cables)                                                                                                    |  |
| 766641-BB1        | Keyboard with backlight and pointing stick for use in Israel (includes backlight, keyboard, and pointing stick cables)                                                                                                    |  |
| 766641-BG1        | Keyboard with backlight and pointing stick for use in Switzerland (includes backlight, keyboard, and pointing stick cables)                                                                                                    |  |
| 766641-D61        | Keyboard with backlight and pointing stick for use in India (includes backlight, keyboard, and pointing stick cables)                                                                                                    |  |
| 766641-DB1        | Keyboard with backlight and pointing stick for use in Canada (includes backlight, keyboard, and pointing stick cables)                                                                                                    |  |
| 766641-DD1        | Keyboard with backlight and pointing stick for use in Iceland (includes backlight, keyboard, and pointing stick cables)                                                                                                    |  |
| 766641-FL1        | Keyboard with backlight and pointing stick for use in the Czech Republic and Slovakia (includes backlight, keyboard, and pointing stick cables)                                                                                                    |  |
| 766641-FP1        | Keyboard with backlight and pointing stick for use in Northwest Africa (includes backlight, keyboard, and pointing stick cables)                                                                                                    |  |
| 767076-001        | HP RJ45–to-VGA adapter                                                                                                    |  |
| 773214-001        | 12.5-in, HD, LED, TouchScreen display panel assembly equipped with a digitzer for worldwide use (includes the ambient light sensor board and cable, display bezel, display panel and display panel cable, front- and rear-facing webcams and cables, home button board bracket, tablet frame, TouchScreen glass, and WLAN antenna)                         |  |
| 773218-001        | I/O bezel for use in North America (includes double-sided adhesive)                                                                                                    |  |
| 773223-001        | Tablet I/O board (includes 2 cables, audio-in/audio-out jack, docking port, micro memory card reader, micro SIM slot, power connector, and USB port)                                                                                                    |  |
| 773224-001        | Plastic Kit (includes fingerprint reader bezel, orientation switch actuator, power button actuator, and volume button actuator)                                                                                                    |  |
| 774623-001        | Cable Kit (includes TouchScreen board cable)                                                                                                    |  |
| 778484-001        | 12.5-in, FHD, LED, TouchScreen display panel assembly equipped with a digitzer for worldwide use (includes the ambient light sensor board and cable, display bezel, display panel and display panel cable, front- and rear-facing webcams and cables, home button board bracket, tablet frame, TouchScreen glass, and WLAN antenna)                        |  |
| 778485-001        | HP digital pen                                                                                                    |  |
| 778695-001        | Back cover for use on tablet models not equipped with a fingerprint reader                                                                                                    |  |
| 778712-001        | TouchPad button board (includes cable)                                                                                                    |  |
| 781421-001        | 12.5-in, HD, LED, TouchScreen display panel assembly equipped with a digitzer and WWAN antenna for use in North America (includes the ambient light sensor board and cable, display bezel, display panel and display panel cable, front- and rear-facing webcams and cables, home button board bracket, tablet frame, TouchScreen glass, and WLAN antenna) |  |

| Spare part number | Description                                                                                                    |  |
|-------------------|----------------------------------------------------------------------------------------------------|--|
| 781422-001        | 12.5-in, HD, LED, TouchScreen display panel assembly equipped with a digitzer and WWAN antenna for worldwide use (includes the ambient light sensor board and cable, display bezel, display panel and display panel cable, front- and rear-facing webcams and cables, home button board bracket, tablet frame, TouchScreen glass, and WLAN antenna)         |  |
| 781423-001        | 12.5-in, HD, LED, TouchScreen display panel assembly for worldwide use (includes the ambient light sensor board and cable, display bezel, display panel and display panel cable, front- and rear-facing webcams and cables, home button board bracket, tablet frame, TouchScreen glass, and WLAN antenna)                                                   |  |
| 781424-001        | 12.5-in, HD, LED, TouchScreen display panel assembly with WWAN antenna for use in North America (includes the ambient light sensor board and cable, display bezel, display panel and display panel cable, front- and rear-facing webcams and cables, home button board bracket, tablet frame, TouchScreen glass, and WLAN antenna)                          |  |
| 781425-001        | 12.5-in, HD, LED, TouchScreen display panel assembly with WWAN antenna for worldwide use (includes the ambient light sensor board and cable, display bezel, display panel and display panel cable, frontand rear-facing webcams and cables, home button board bracket, tablet frame, TouchScreen glass, and WLAN antenna)                                   |  |
| 781426-001        | 12.5-in, FHD, LED, TouchScreen display panel assembly equipped with a digitzer and WWAN antenna for use in North America (includes the ambient light sensor board and cable, display bezel, display panel and display panel cable, front- and rear-facing webcams and cables, home button board bracket, tablet frame, TouchScreen glass, and WLAN antenna) |  |
| 781427-001        | 12.5-in, FHD, LED, TouchScreen display panel assembly equipped with a digitzer and WWAN antenna for worldwide use (includes the ambient light sensor board and cable, display bezel, display panel and display panel cable, front- and rear-facing webcams and cables, home button board bracket, tablet frame, TouchScreen glass, and WLAN antenna)        |  |
| 781428-001        | 12.5-in, FHD, LED, TouchScreen display panel assembly for worldwide use (includes the ambient light sensor board and cable, display bezel, display panel and display panel cable, front- and rear-facing webcams and cables, home button board bracket, tablet frame, TouchScreen glass, and WLAN antenna)                                                  |  |
| 781429-001        | 12.5-in, FHD, LED, TouchScreen display panel assembly with WWAN antenna for use in North America (includes the ambient light sensor board and cable, display bezel, display panel and display panel cabl front- and rear-facing webcams and cables, home button board bracket, tablet frame, TouchScreen glass, and WLAN antenna)                           |  |
| 781430-001        | 12.5-in, FHD, LED, TouchScreen display panel assembly with WWAN antenna for worldwide use (include the ambient light sensor board and cable, display bezel, display panel and display panel cable, frontand rear-facing webcams and cables, home button board bracket, tablet frame, TouchScreen glass, an WLAN antenna)                                    |  |
| 784194-001        | Travel keyboard for use in the United States                                                                                                    |  |
| 784194-031        | Travel keyboard for use in the United Kingdom and Singapore                                                                                                    |  |
| 784194-041        | Travel keyboard for use in Germany                                                                                                    |  |
| 784194-051        | Travel keyboard for use in France                                                                                                    |  |
| 784194-061        | Travel keyboard for use in Italy                                                                                                    |  |
| 784194-071        | Travel keyboard for use in Spain                                                                                                    |  |
| 784194-081        | Travel keyboard for use in Denmark                                                                                                    |  |
| 784194-091        | Travel keyboard for use in Norway                                                                                                    |  |
| 784194-131        | Travel keyboard for use in Portugal                                                                                                    |  |
| 784194-141        | Travel keyboard for use in Turkey                                                                                                    |  |
| 784194-151        | Travel keyboard for use in Greece                                                                                                    |  |
| 784194-161        | Travel keyboard for use in Latin America                                                                                                    |  |

| Spare part number | Description                                                                                             |
|-------------------|----------------------------------------------------------------------------------------------------|
| 784194-171        | Travel keyboard for use in Saudi Arabia                                                                 |
| 784194-201        | Travel keyboard for use in Brazil                                                                       |
| 784194-211        | Travel keyboard for use in Hungary                                                                      |
| 784194-251        | Travel keyboard for use in Russia                                                                       |
| 784194-261        | Travel keyboard for use in Bulgaria                                                                     |
| 784194-271        | Travel keyboard for use in Romania                                                                      |
| 784194-281        | Travel keyboard for use in Thailand                                                                     |
| 784194-291        | Travel keyboard for use in Japan                                                                        |
| 784194-A41        | Travel keyboard for use in Belgium                                                                      |
| 784194-AB1        | Travel keyboard for use in Taiwan                                                                       |
| 784194-AD1        | Travel keyboard for use in South Korea                                                                  |
| 784194-B31        | Travel keyboard for use in the Netherlands                                                              |
| 784194-B71        | Travel keyboard for use in Sweden and Finland                                                           |
| 784194-BA1        | Travel keyboard for use in Slovenia                                                                     |
| 784194-BB1        | Travel keyboard for use in Israel                                                                       |
| 784194-BG1        | Travel keyboard for use in Switzerland                                                                  |
| 784194-D61        | Travel keyboard for use in India                                                                        |
| 784194-DD1        | Travel keyboard for use in Canada                                                                       |
| 784194-FL1        | Travel keyboard for use in Iceland                                                                      |
| 784194-FP1        | Travel keyboard for use in the Czech Republic and Slovakia                                              |
| 789522-001        | I/O bezel for use in Europe, the Middle East, and Africa (includes double-sided adhesive)               |
| 789523-001        | I/O bezel for use in Australia and Asia Pacific countries and regions (includes double-sided adhesive)  |
| 789524-001        | I/O bezel for use in the People's Republic of China (includes double-sided adhesive)                    |
| 789525-001        | I/O bezel for use in India (includes double-sided adhesive)                                             |
| 789526-001        | I/O bezel for use in South Korea (includes double-sided adhesive)                                       |
| 789527-001        | I/O bezel for use in Taiwan on computer models using a 65-W AC adapter (includes double-sided adhesive) |
| 789528-001        | I/O bezel for use in Taiwan on computer models using a 45-W AC adapter (includes double-sided adhesive) |

## Removal and replacement preliminary 4 requirements

## **Tools required**

You will need the following tools to complete the removal and replacement procedures:

- Flat-bladed screw driver
- Magnetic screw driver
- Phillips P0 screw driver

## **Service considerations**

The following sections include some of the considerations that you must keep in mind during disassembly and assembly procedures.

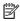

NOTE: As you remove each subassembly from the computer, place the subassembly (and all accompanying screws) away from the work area to prevent damage.

## **Plastic parts**

CAUTION: Using excessive force during disassembly and reassembly can damage plastic parts. Use care when handling the plastic parts. Apply pressure only at the points designated in the maintenance instructions.

#### **Cables and connectors**

CAUTION: When servicing the computer, be sure that cables are placed in their proper locations during the reassembly process. Improper cable placement can damage the computer.

Cables must be handled with extreme care to avoid damage. Apply only the tension required to unseat or seat the cables during removal and insertion. Handle cables by the connector whenever possible. In all cases, avoid bending, twisting, or tearing cables. Be sure that cables are routed in such a way that they cannot be caught or snagged by parts being removed or replaced. Handle flex cables with extreme care; these cables tear easily.

### **Drive handling**

 $\triangle$  CAUTION: Drives are fragile components that must be handled with care. To prevent damage to the computer, damage to a drive, or loss of information, observe these precautions:

Before removing or inserting a drive, shut down the computer. If you are unsure whether the computer is off or in Hibernation, turn the computer on, and then shut it down through the operating system.

Before handling a drive, be sure that you are discharged of static electricity. While handling a drive, avoid touching the connector.

Before removing a diskette drive or optical drive, be sure that a diskette or disc is not in the drive and be sure that the optical drive tray is closed.

Handle drives on surfaces covered with at least one inch of shock-proof foam.

Avoid dropping drives from any height onto any surface.

After removing drive, place it in a static-proof bag.

Avoid exposing a drive to products that have magnetic fields, such as monitors or speakers.

Avoid exposing a drive to temperature extremes or liquids.

If a drive must be mailed, place the drive in a bubble pack mailer or other suitable form of protective packaging and label the package "FRAGILE."

## **Grounding guidelines**

## **Electrostatic discharge damage**

Electronic components are sensitive to electrostatic discharge (ESD). Circuitry design and structure determine the degree of sensitivity. Networks built into many integrated circuits provide some protection, but in many cases, ESD contains enough power to alter device parameters or melt silicon junctions.

A discharge of static electricity from a finger or other conductor can destroy static-sensitive devices or microcircuitry. Even if the spark is neither felt nor heard, damage may have occurred.

An electronic device exposed to ESD may not be affected at all and can work perfectly throughout a normal cycle. Or the device may function normally for a while, then degrade in the internal layers, reducing its life expectancy.

**CAUTION:** To prevent damage to the computer when you are removing or installing internal components, observe these precautions:

Keep components in their electrostatic-safe containers until you are ready to install them.

Before touching an electronic component, discharge static electricity by using the guidelines described in this section.

Avoid touching pins, leads, and circuitry. Handle electronic components as little as possible.

If you remove a component, place it in an electrostatic-safe container.

The following table shows how humidity affects the electrostatic voltage levels generated by different activities.

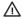

**CAUTION:** A product can be degraded by as little as 700 V.

| Typical electrostatic voltage levels |                   |          |         |
|--------------------------------------|-------------------|----------|---------|
|                                      | Relative humidity |          |         |
| Event                                | 10%               | 40%      | 55%     |
| Walking across carpet                | 35,000 V          | 15,000 V | 7,500 V |
| Walking across vinyl floor           | 12,000 V          | 5,000 V  | 3,000 V |
| Motions of bench worker              | 6,000 V           | 800 V    | 400 V   |
| Removing DIPS from plastic tube      | 2,000 V           | 700 V    | 400 V   |
| Removing DIPS from vinyl tray        | 11,500 V          | 4,000 V  | 2,000 V |
| Removing DIPS from Styrofoam         | 14,500 V          | 5,000 V  | 3,500 V |
| Removing bubble pack from PCB        | 26,500 V          | 20,000 V | 7,000 V |
| Packing PCBs in foam-lined box       | 21,000 V          | 11,000 V | 5,000 V |

#### Packaging and transporting guidelines

Follow these grounding guidelines when packaging and transporting equipment:

- To avoid hand contact, transport products in static-safe tubes, bags, or boxes.
- Protect ESD-sensitive parts and assemblies with conductive or approved containers or packaging.
- Keep ESD-sensitive parts in their containers until the parts arrive at static-free workstations.
- Place items on a grounded surface before removing items from their containers.
- Always be properly grounded when touching a component or assembly.
- Store reusable ESD-sensitive parts from assemblies in protective packaging or nonconductive foam.
- Use transporters and conveyors made of antistatic belts and roller bushings. Be sure that mechanized
  equipment used for moving materials is wired to ground and that proper materials are selected to avoid
  static charging. When grounding is not possible, use an ionizer to dissipate electric charges.

#### **Workstation guidelines**

Follow these grounding workstation guidelines:

- Cover the workstation with approved static-shielding material.
- Use a wrist strap connected to a properly grounded work surface and use properly grounded tools and equipment.
- Use conductive field service tools, such as cutters, screw drivers, and vacuums.
- When fixtures must directly contact dissipative surfaces, use fixtures made only of staticsafe materials.
- Keep the work area free of nonconductive materials, such as ordinary plastic assembly aids and Styrofoam.
- Handle ESD-sensitive components, parts, and assemblies by the case or PCM laminate. Handle these
  items only at static-free workstations.
- Avoid contact with pins, leads, or circuitry.
- Turn off power and input signals before inserting or removing connectors or test equipment.

#### **Equipment guidelines**

Grounding equipment must include either a wrist strap or a foot strap at a grounded workstation.

- When seated, wear a wrist strap connected to a grounded system. Wrist straps are flexible straps with a
  minimum of one megohm ±10% resistance in the ground cords. To provide proper ground, wear a strap
  snugly against the skin at all times. On grounded mats with banana-plug connectors, use alligator clips
  to connect a wrist strap.
- When standing, use foot straps and a grounded floor mat. Foot straps (heel, toe, or boot straps) can be
  used at standing workstations and are compatible with most types of shoes or boots. On conductive
  floors or dissipative floor mats, use foot straps on both feet with a minimum of one megohm resistance
  between the operator and ground. To be effective, the conductive must be worn in contact with the
  skin.

The following grounding equipment is recommended to prevent electrostatic damage:

- Antistatic tape
- Antistatic smocks, aprons, and sleeve protectors
- Conductive bins and other assembly or soldering aids
- Nonconductive foam
- Conductive computerop workstations with ground cords of one megohm resistance
- Static-dissipative tables or floor mats with hard ties to the ground
- Field service kits
- Static awareness labels
- Material-handling packages
- Nonconductive plastic bags, tubes, or boxes
- Metal tote boxes
- Electrostatic voltage levels and protective materials

The following table lists the shielding protection provided by antistatic bags and floor mats.

| Material              | Use        | Voltage protection level |
|-----------------------|------------|--------------------------|
| Antistatic plastics   | Bags       | 1,500 V                  |
| Carbon-loaded plastic | Floor mats | 7,500 V                  |
| Metallized laminate   | Floor mats | 5,000 V                  |

# 5 Removal and replacement procedures

CAUTION: Tablet and keyboard components described in this chapter should only be accessed by an authorized service provider. Accessing these components can damage the tablet/keyboard or void the warranty.

NOTE: HP continually improves and changes product parts. For complete and current information on supported parts for the tablet/keyboard, go to <a href="http://partsurfer.hp.com">http://partsurfer.hp.com</a>, select the country or region, and then follow the on-screen instructions.

## **Tablet replacement procedures**

There are as many as 37 screws that must be removed, replaced, and/or loosened when servicing the tablet. Make special note of each screw size and location during removal and replacement.

#### **Back cover**

| Description                                                     | Spare part number |
|-----------------------------------------------------------------|-------------------|
| For use on tablet models equipped with a fingerprint reader     | 766611-001        |
| For use on tablet models not equipped with a fingerprint reader | 778695-001        |

Before disassembling the tablet, follow these steps:

- 1. Turn off the tablet. If you are unsure whether the tablet is off or in Hibernation, turn the tablet on, and then shut it down through the operating system.
- 2. Disconnect the power from the tablet by unplugging the power cord from the tablet.
- 3. Disconnect all external devices from the tablet.

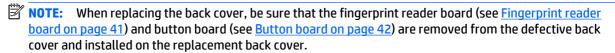

Remove the back cover:

CAUTION: Before positioning the tablet with display panel facing down, make sure the work surface is clear of tools, screws, and any other foreign objects. Failure to follow this caution can result in damage to the display panel.

- 1. Turn the tablet upside down with the bottom edge toward you.
- 2. Separate the adhesive cover strip (1) from the bottom edge of the tablet.
- 3. Remove the four Phillips PM1x4 screws (2).

Lift the back cover (3) slightly.

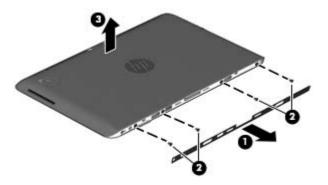

- 5. Use a case utility tool (1) to separate the top edge of the back cover (2) from the display panel assembly.
- **6.** Separate the left **(3)** and right sides of the back cover from the display panel assembly.
  - CAUTION: Do not completely separate the back cover from the display panel assembly in the next step. There are 2 ribbon cables that connect components installed on the back cover to the system board that can be damaged if too much separation is achieved.
- **7.** Separate the bottom edge **(4)** of the back cover from the display panel assembly.

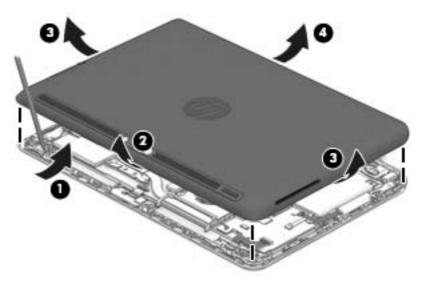

- **8.** Lift the bottom edge of the back cover **(1)**, and then swing it up and to the left until it rests next to the tablet.
- **9.** Release the zero insertion force (ZIF) connector **(2)** to which the button board cable is attached, and then disconnect the button board cable from the system board.
- **10.** Release the ZIF connector **(3)** to which the fingerprint reader board cable is attached (if present), and then disconnect the fingerprint reader board cable from the system board.

#### 11. Remove the back cover (4).

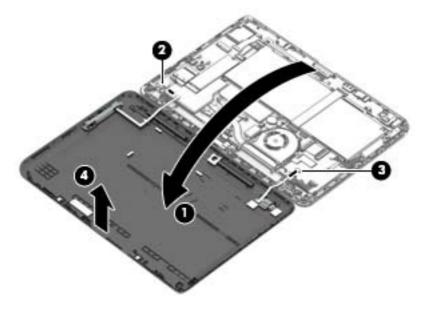

Reverse this procedure to install the back cover.

### Fingerprint reader board

| Description                                           | Spare part number |
|-------------------------------------------------------|-------------------|
| Fingerprint reader board (includes bracket and cable) | 766612-001        |

Before removing the fingerprint reader board, follow these steps:

- Turn off the tablet. If you are unsure whether the tablet is off or in Hibernation, turn the tablet on, and 1. then shut it down through the operating system.
- 2. Disconnect the power from the tablet by unplugging the power cord from the tablet.
- 3. Disconnect all external devices from the tablet.
- Remove the back cover (see Back cover on page 39).

Remove the fingerprint reader board:

- Remove the Phillips PM1.8×2.4 screw (1) that secures the fingerprint reader board and bracket to the back cover.
- Slide the fingerprint reader board bracket away from the front edge of the back cover, and then remove the bracket (2).

3. Remove the fingerprint reader board (3).

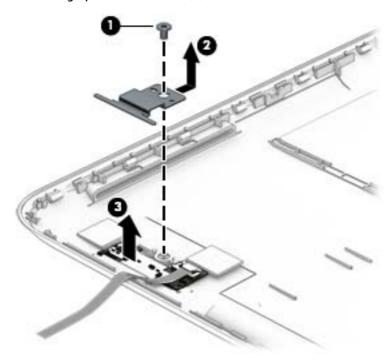

Reverse this procedure to install the fingerprint reader board.

#### **Button board**

| Description                                                                                 | Spare part number |
|---------------------------------------------------------------------------------------------|-------------------|
| Button board (includes cable, power button, volume control buttons, and orientation switch) | 766613-001        |

Before removing the button board, follow these steps:

- 1. Turn off the tablet. If you are unsure whether the tablet is off or in Hibernation, turn the tablet on, and then shut it down through the operating system.
- 2. Disconnect the power from the tablet by unplugging the power cord from the tablet.
- 3. Disconnect all external devices from the tablet.
- 4. Remove the back cover (see <u>Back cover on page 39</u>).

#### Remove the button board:

1. Remove the two Phillips PM1.5×2.4 screws (1) that secure the button board to the back cover.

#### 2. Remove the button board (2).

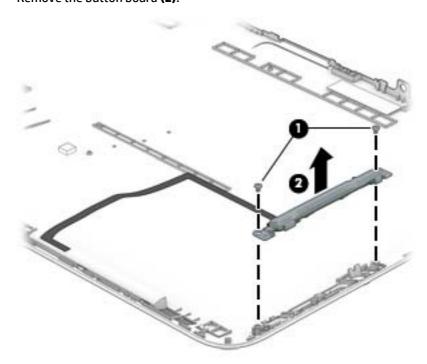

**NOTE:** If it is necessary to replace the power button actuator (1), volume button actuator (2), or orientation switch actuator (3), replace the plastic actuators in the locations indicated in the following illustration. These actuators are included in the Plastics Kit, spare part number 773224-001.

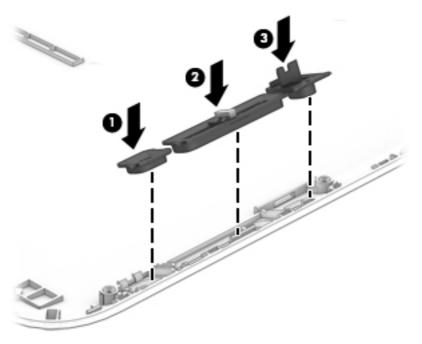

Reverse this procedure to install the button board.

### **Tablet battery**

| Description                              | Spare part number |
|------------------------------------------|-------------------|
| 4-cell, 29-WHr, 1.98-AHr, Li-ion battery | 753703-005        |

Before removing the tablet battery, follow these steps:

- 1. Turn off the tablet. If you are unsure whether the tablet is off or in Hibernation, turn the tablet on, and then shut it down through the operating system.
- Disconnect the power from the tablet by unplugging the power cord from the tablet.
- 3. Disconnect all external devices from the tablet.
- 4. Remove the back cover (see Back cover on page 39).
- **WARNING!** To reduce potential safety issues, use only the battery provided with the tablet, a replacement battery provided by HP, or a compatible battery purchased from HP.
- <u>CAUTION:</u> Removing a battery that is the sole power source for the tablet can cause loss of information. To prevent loss of information, save your work or shut down the tablet through Windows before removing the battery.

Remove the tablet battery:

1. Disconnect the tablet battery cable from the tablet system board.

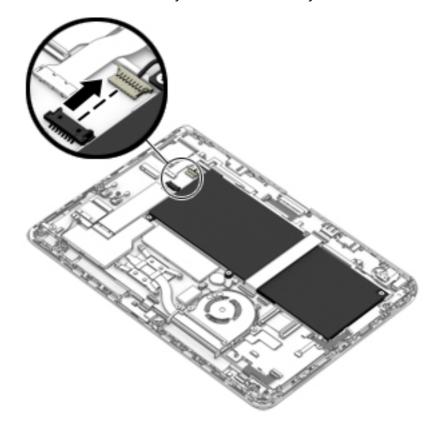

2. Release the ZIF connector (1) to which the tablet I/O board cable is attached, and then disconnect the tablet I/O board cable from the system board.

- 3. Remove the five Phillips PM2.4×4.6 screws (2) that secure the tablet battery to the display panel assembly.
- 4. Remove the tablet battery (3).

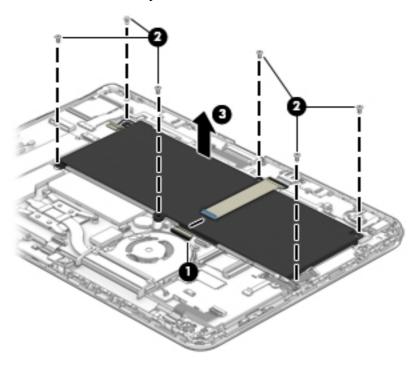

Reverse this procedure to install the tablet battery.

### **Solid-state drive**

| Description                                       | Spare part number |
|---------------------------------------------------|-------------------|
| 256-GB, M2, SATA-3, solid-state drive             | 766636-001        |
| 256-GB, M2, SATA-3, SED, OPAL2, solid-state drive | 766637-001        |
| 180-GB, M2, SATA-3, solid-state drive             | 766634-001        |
| 180-GB, M2, SATA-3, SED, OPAL1, solid-state drive | 766635-001        |
| 128-GB, M2, SATA-3, solid-state drive             | 766633-001        |
| 64-GB, M2, SATA-3, solid-state drive              | 766632-001        |

Before removing the solid-state drive, follow these steps:

- 1. Turn off the tablet. If you are unsure whether the tablet is off or in Hibernation, turn the tablet on, and then shut it down through the operating system.
- 2. Disconnect the power from the tablet by unplugging the power cord from the tablet.
- 3. Disconnect all external devices from the tablet.
- 4. Remove the back cover (see <u>Back cover on page 39</u>).
- 5. Disconnect the tablet battery cable from the system board (see <u>Tablet battery on page 44</u>).

#### Remove the solid-state drive:

- 1. Remove the Phillips PM1.9×2.5 screw (1) that secures the solid-state drive to the system board. (The solid-state drive tilts up.)
- 2. Remove the solid-state drive (2).

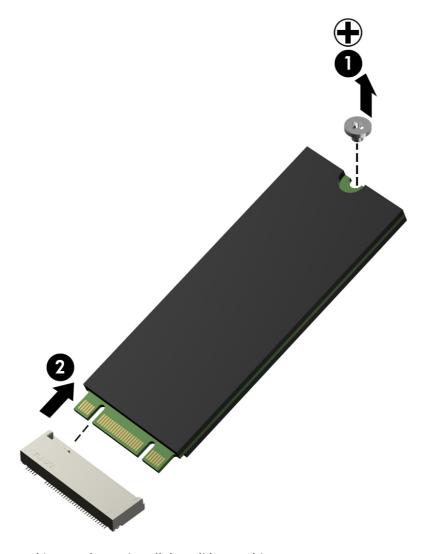

Reverse this procedure to install the solid-state drive.

#### **WLAN** module

| Description                                                                                                    | Spare part number |
|----------------------------------------------------------------------------------------------------|-------------------|
| Broadcom BCM43142 802.11bgn 1×1 Wi-Fi + Bluetooth 4.0 M.2 Combo Adapter                                                               | 753078-005        |
| Intel Dual Band Wireless-AC 3160 802.11ac 1×1 WiFi + Bluetooth 4.0 Combo Adapter                                                      | 751416-005        |
| Intel Dual Band Wireless-AC 7260 802.11ac 2×2 WiFi + Bluetooth 4.0 Combo Adapter                                                      | 710663-005        |
| Intel Dual Band Wireless-AC 7260 802.11ac 2×2 WiFi + Bluetooth 4.0 Combo Adapter                                                      | 756763-005        |
| Intel Dual Band Wireless-N 7260AN 802.11abgn 2×2 WiFi + Bluetooth 4.0 Combo Adapter for use only in India                             | 747833-005        |
| Intel Dual Band Wireless-N 7260AN 802.11abgn 2×2 WiFi + Bluetooth 4.0 Combo Adapter for use in all countries and regions except India | 717379-005        |

#### Before removing the WLAN module, follow these steps:

- Turn off the tablet. If you are unsure whether the tablet is off or in Hibernation, turn the tablet on, and then shut it down through the operating system.
- Disconnect the power from the tablet by unplugging the power cord from the tablet. 2.
- 3. Disconnect all external devices from the tablet.
- Remove the back cover (see Back cover on page 39).
- Disconnect the tablet battery cable from the system board (see Tablet battery on page 44).

#### Remove the WLAN module:

- Disconnect the WLAN antenna cables (1) from the terminals on the WLAN module.
- NOTE: The WLAN antenna cable labeled "1" connects to the WLAN module "Main" terminal labeled "1". The WLAN antenna cable labeled "2" connects to the WLAN module "Aux" terminal labeled "2".
- Remove the Phillips PM1.9×2.5 broad head screw (2) that secures the WLAN module to the system board. (The WLAN module tilts up.)

3. Remove the WLAN module (3) by pulling the module away from the slot at an angle.

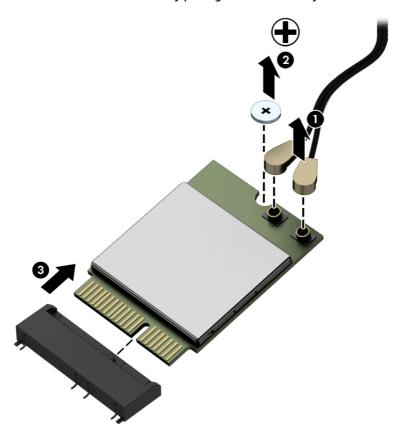

NOTE: If the WLAN antenna cables are not connected to the terminals on the WLAN module, protective sleeves should be installed on the antenna connectors, as shown in the following illustration.

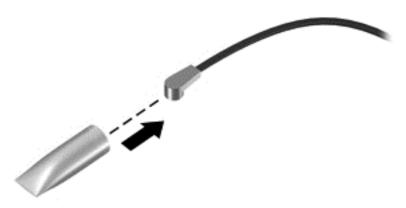

Reverse this procedure to install the WLAN module.

#### **WWAN** module

| Description                                 | Spare part number |
|---------------------------------------------|-------------------|
| HP hs3110 HSPA+ Mobile Broadband Module     | 748599-005        |
| HP lt4112 LTE/HPSA+ Mobile Broadband Module | 740011-005        |
| HP lt4211 LTE/EV-DO/HSPA+ Gobi 4G Module    | 748021-005        |

#### Before removing the WWAN module, follow these steps:

- Turn off the tablet. If you are unsure whether the tablet is off or in Hibernation, turn the tablet on, and then shut it down through the operating system.
- 2. Disconnect the power from the tablet by unplugging the power cord from the tablet.
- Disconnect all external devices from the tablet. 3.
- 4. Remove the back cover (see Back cover on page 39).
- Disconnect the tablet battery cable from the system board (see Tablet battery on page 44).

#### Remove the WWAN module:

- Disconnect the WWAN antenna cables (1) from the terminals on the WLAN module.
- NOTE: The WWAN antenna cable labeled "5" connects to the WWAN module "Main" terminal labeled "5". The WWAN antenna cable labeled "6" connects to the WWAN module "Aux/GPS" terminal labeled "6".
- Remove the Phillips PM1.9×2.5 broad head screw (2) that secures the WWAN module to the system board. (The WWAN module tilts up.)

3. Remove the WWAN module (3) by pulling the module away from the slot at an angle.

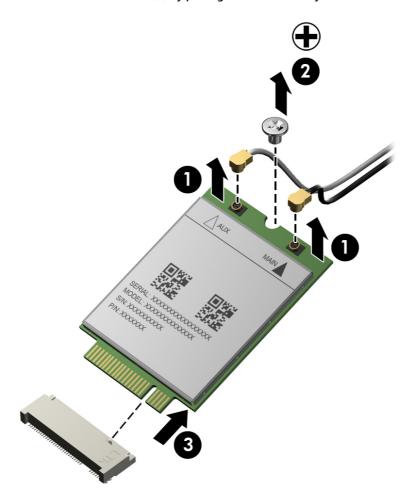

NOTE: If the WWAN antenna cables are not connected to the terminals on the WWAN module, protective sleeves should be installed on the antenna connectors, as shown in the following illustration.

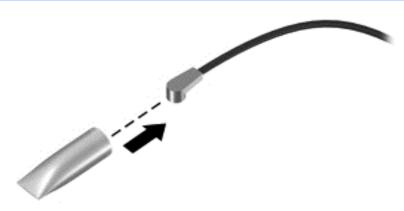

Reverse this procedure to install the WWAN module.

## **RTC battery**

| Description                                            | Spare part number |
|--------------------------------------------------------|-------------------|
| RTC battery (includes cable and double-sided adhesive) | 766629-001        |

#### Before removing the RTC battery, follow these steps:

- Turn off the tablet. If you are unsure whether the tablet is off or in Hibernation, turn the tablet on, and then shut it down through the operating system.
- Disconnect the power from the tablet by unplugging the power cord from the tablet. 2.
- Disconnect all external devices from the tablet. 3.
- Remove the back cover (see Back cover on page 39). 4.
- Disconnect the tablet battery cable from the system board (see Tablet battery on page 44). 5.

#### Remove the RTC battery:

- Disconnect the RTC battery cable (1) from the system board. 1.
- 2. Detach the RTC battery (2) from the system board. (The RTC battery is attached to the system board with double-sided adhesive.)

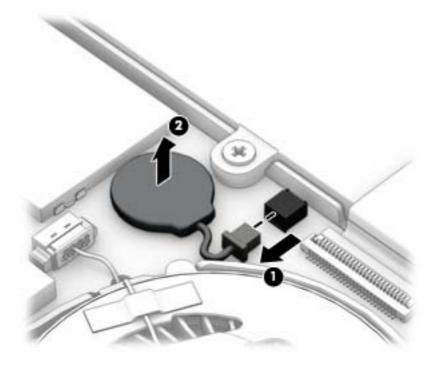

Remove the RTC battery.

Reverse this procedure to install the RTC battery.

#### Fan

| Description          | Spare part number |
|----------------------|-------------------|
| Fan (includes cable) | 766618-001        |

#### Before removing the fan, follow these steps:

- 1. Turn off the tablet. If you are unsure whether the tablet is off or in Hibernation, turn the tablet on, and then shut it down through the operating system.
- 2. Disconnect the power from the tablet by unplugging the power cord from the tablet.
- 3. Disconnect all external devices from the tablet.
- 4. Remove the back cover (see <u>Back cover on page 39</u>).
- 5. Disconnect the tablet battery cable from the system board (see <u>Tablet battery on page 44</u>).

#### Remove the fan:

- 1. Disconnect the fan cable (1) from the system board.
- 2. Loosen the Phillips PM1.9×4.8 captive screw (2) that secures the fan to the tablet frame.
- **3.** Remove the Phillips PM1.9×2.3 broad head screw **(3)** that secures the fan to the tablet frame.
- 4. Remove the fan (4).

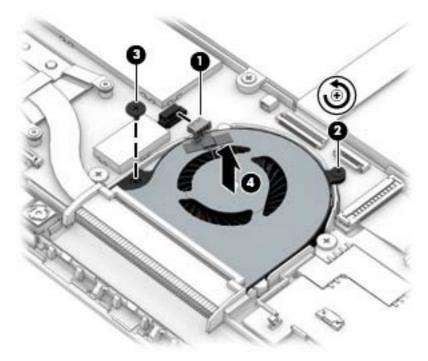

Reverse this procedure to install the fan.

#### **Card reader board**

| Description                        | Spare part number |
|------------------------------------|-------------------|
| Card reader board (includes cable) | 766638-001        |

Before removing the card reader board, follow these steps:

- 1. Turn off the tablet. If you are unsure whether the tablet is off or in Hibernation, turn the tablet on, and then shut it down through the operating system.
- 2. Disconnect the power from the tablet by unplugging the power cord from the tablet.
- 3. Disconnect all external devices from the tablet.
- 4. Remove the back cover (see Back cover on page 39).
- 5. Disconnect the tablet battery cable from the system board (see <u>Tablet battery on page 44</u>).

#### Remove the card reader board:

- 1. Release the ZIF connector (1) to which the card reader board cable is attached, and then disconnect the card reader board cable from the system board.
- 2. Release the ZIF connector (2) to which the TouchScreen board cable is attached, and then disconnect the TouchScreen board cable from the card reader board.
- 3. Release the ZIF connector (3) to which the digitizer board cable is attached, and then disconnect the digitizer board cable from the card reader board.
- **4.** Release the ZIF connector **(4)** to which the card reader board cable is attached, and then disconnect the card reader board cable from the card reader board.

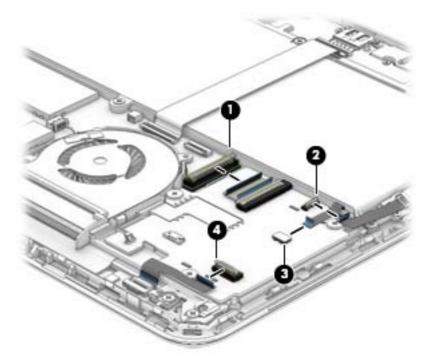

5. Remove the three Phillips PM1.9×2.3 broad head screw (1) that secure the card reader board to the tablet frame.

## 6. Remove the card reader board (2).

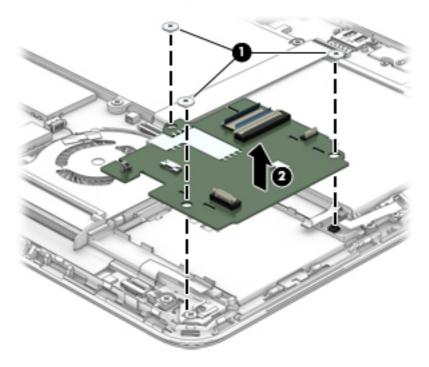

Reverse this procedure to install the card reader board.

## **System board**

| Description                                                                                                    | Spare part number |
|----------------------------------------------------------------------------------------------------|-------------------|
| Equipped with an Intel Core i5-4302Y 1.60-GHz (SC turbo up to 2.30-GHz) processor (3.00-MB L3 cache, dual core, 11.5 W), 8.0-GB of system memory, and the Windows 8 Professional operating system | 766626-601        |
| Equipped with an Intel Core i5-4302Y 1.60-GHz (SC turbo up to 2.30-GHz) processor (3.00-MB L3 cache, dual core, 11.5 W), 8.0-GB of system memory, and the Windows 8 Standard operating system     | 766626-501        |
| Equipped with an Intel Core i5-4302Y 1.60-GHz (SC turbo up to 2.30-GHz) processor (3.00-MB L3 cache, dual core, 11.5 W), 8.0-GB of system memory, and a non-Windows 8 operating system            | 766626-001        |
| Equipped with an Intel Core i5-4302Y 1.60-GHz (SC turbo up to 2.30-GHz) processor (3.00-MB L3 cache, dual core, 11.5 W), 4.0-GB of system memory, and the Windows 8 Professional operating system | 766625-601        |
| Equipped with an Intel Core i5-4302Y 1.60-GHz (SC turbo up to 2.30-GHz) processor (3.00-MB L3 cache, dual core, 11.5 W), 4.0-GB of system memory, and the Windows 8 Standard operating system     | 766625-501        |
| Equipped with an Intel Core i5-4302Y 1.60-GHz (SC turbo up to 2.30-GHz) processor (3.00-MB L3 cache, dual core, 11.5 W), 4.0-GB of system memory, and a non-Windows 8 operating system            | 766625-001        |
| Equipped with an Intel Core i5-4202Y 1.60-GHz (SC turbo up to 2.00-GHz) processor (3.00-MB L3 cache, dual core, 11.5 W), 8.0-GB of system memory, and the Windows 8 Professional operating system | 766624-601        |
| Equipped with an Intel Core i5-4202Y 1.60-GHz (SC turbo up to 2.00-GHz) processor (3.00-MB L3 cache, dual core, 11.5 W), 8.0-GB of system memory, and the Windows 8 Standard operating system     | 766624-501        |
| Equipped with an Intel Core i5-4202Y 1.60-GHz (SC turbo up to 2.00-GHz) processor (3.00-MB L3 cache, dual core, 11.5 W), 8.0-GB of system memory, and a non-Windows 8 operating system            | 766624-001        |
| Equipped with an Intel Core i5-4202Y 1.60-GHz (SC turbo up to 2.00-GHz) processor (3.00-MB L3 cache, dual core, 11.5 W), 4.0-GB of system memory, and the Windows 8 Professional operating system | 766623-601        |

| Description                                                                                                    | Spare part number |
|----------------------------------------------------------------------------------------------------|-------------------|
| Equipped with an Intel Core i5-4202Y 1.60-GHz (SC turbo up to 2.00-GHz) processor (3.00-MB L3 cache, dual core, 11.5 W), 4.0-GB of system memory, and the Windows 8 Standard operating system | 766623-501        |
| Equipped with an Intel Core i5-4202Y 1.60-GHz (SC turbo up to 2.00-GHz) processor (3.00-MB L3 cache, dual core, 11.5 W), 4.0-GB of system memory, and a non-Windows 8 operating system        | 766623-001        |
| Equipped with an Intel Core i3-4012Y 1.50-GHz processor (3.00-MB L3 cache, dual core, 11.5 W), 8.0-GB of system memory, and the Windows 8 Professional operating system                       | 766622-601        |
| Equipped with an Intel Core i3-4012Y 1.50-GHz processor (3.00-MB L3 cache, dual core, 11.5 W), 8.0-GB of system memory, and the Windows 8 Standard operating system                           | 766622-501        |
| Equipped with an Intel Core i3-4012Y 1.50-GHz processor (3.00-MB L3 cache, dual core, 11.5 W), 8.0-GB of system memory, and a non-Windows 8 operating system                                  | 766622-001        |
| Equipped with an Intel Core i3-4012Y 1.50-GHz processor (3.00-MB L3 cache, dual core, 11.5 W), 4.0-GB of system memory, and the Windows 8 Professional operating system                       | 766621-601        |
| Equipped with an Intel Core i3-4012Y 1.50-GHz processor (3.00-MB L3 cache, dual core, 11.5 W), 4.0-GB of system memory, and the Windows 8 Standard operating system                           | 766621-501        |
| Equipped with an Intel Core i3-4012Y 1.50-GHz processor (3.00-MB L3 cache, dual core, 11.5 W), 4.0-GB of system memory, and a non-Windows 8 operating system                                  | 766621-001        |
| Equipped with an Intel Celeron 3560Y 1.20-GHz processor (2.00-MB L2 cache, 11.5 W), and the Windows 8 Professional operating system                                                           | 766628-601        |
| Equipped with an Intel Celeron 3560Y 1.20-GHz processor (2.00-MB L2 cache, 11.5 W), and the Windows 8 Standard operating system                                                               | 766628-501        |
| Equipped with an Intel Celeron 3560Y 1.20-GHz processor (2.00-MB L2 cache, 11.5 W), and a non-<br>Windows 8 operating system                                                                  | 766628-001        |
| Equipped with an Intel Celeron 2961Y 1.10-GHz processor (2.00-MB L2 cache, 11.5 W), 4.0-GB of system memory, and the Windows 8 Professional operating system                                  | 766627-601        |
| Equipped with an Intel Celeron 2961Y 1.10-GHz processor (2.00-MB L2 cache, 11.5 W), 4.0-GB of system memory, and the Windows 8 Standard operating system                                      | 766627-501        |
| Equipped with an Intel Celeron 2961Y 1.10-GHz processor (2.00-MB L2 cache, 11.5 W), 4.0-GB of system memory, and a non-Windows 8 operating system                                             | 766627-001        |

#### Before removing the system board, follow these steps:

- Turn off the tablet. If you are unsure whether the tablet is off or in Hibernation, turn the tablet on, and then shut it down through the operating system.
- 2. Disconnect the power from the tablet by unplugging the power cord from the tablet.
- 3. Disconnect all external devices from the tablet.
- Remove the back cover (see <u>Back cover on page 39</u>).
- Disconnect the tablet battery cable from the system board (see Tablet battery on page 44). **5.**
- NOTE: When replacing the system board, be sure that the following components are removed from the defective system board and installed on the replacement system board:
  - Solid-state drive (see Solid-state drive on page 45)
  - WLAN module (see WLAN module on page 47)
  - WLAN module (see WWAN module on page 49)

- RTC battery (see <u>RTC battery on page 51</u>)
- Heat sink (see <u>Heat sink on page 57</u>)

#### Remove the system board:

- 1. Release the ZIF connector (1) to which the tablet I/O board cable is attached, and then disconnect the tablet I/O board cable from the system board.
- 2. Disconnect the display panel cable (2) from the system board.
- 3. Release the ZIF connector (3) to which the front-facing webcam cable is attached, and then disconnect the front-facing webcam cable from the system board.
- 4. Release the ZIF connector (4) to which the tablet I/O board cable is attached, and then disconnect the tablet I/O board cable from the system board.
- 5. Release the ZIF connector (5) to which the card reader board cable is attached, and then disconnect the card reader board cable from the system board.

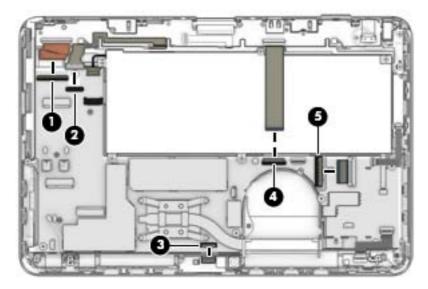

- 6. Remove the three Phillips PM1.9×2.5 broad head screws (1) that secure the system board to the tablet frame.
- 7. Lift the rear edge of the system board (2) until it rests at an angle.

**8.** Remove the system board **(3)** by sliding it up and back at an angle.

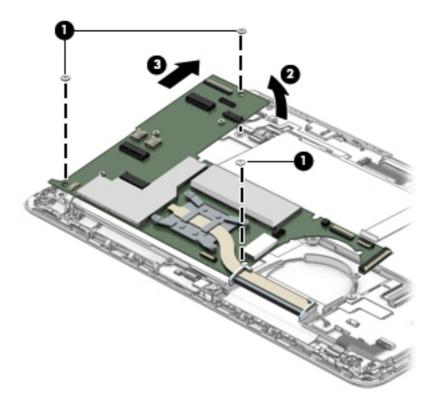

Reverse this procedure to install the system board.

#### **Heat sink**

| Description                                                                                 | Spare part number |
|---------------------------------------------------------------------------------------------|-------------------|
| Heat sink (includes 4 captive screws [secured by C-clips] and replacement thermal material) | 766619-001        |

Before removing the heat sink, follow these steps:

- 1. Turn off the tablet. If you are unsure whether the tablet is off or in Hibernation, turn the tablet on, and then shut it down through the operating system.
- 2. Disconnect the power from the tablet by unplugging the power cord from the tablet.
- 3. Disconnect all external devices from the tablet.
- 4. Remove the back cover (see Back cover on page 39).
- 5. Disconnect the tablet battery cable from the system board (see <u>Tablet battery on page 44</u>).
- Remove the system board (see <u>System board on page 54</u>).

#### Remove the heat sink:

- 1. Loosen the four captive screws (1) that secure the heat sink to the system board.
  - NOTE: Due to the adhesive quality of the thermal material located between the heat sink and system board components, it may be necessary to move the heat sink from side to side to detach it.

#### 2. Remove the heat sink (2).

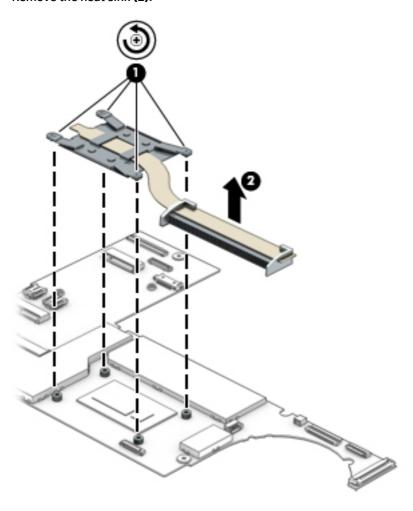

NOTE: The thermal material must be thoroughly cleaned from the surfaces of the heat sink and the system board each time the heat sink is removed. Thermal paste is used on the processor (1) and the heat sink section (2) that services it.

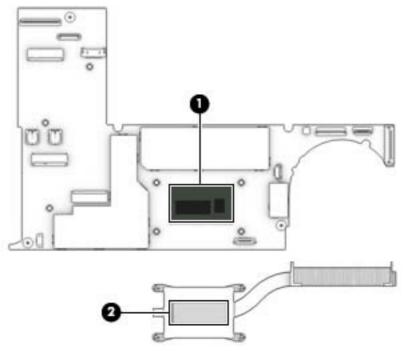

Reverse this procedure to install the heat sink.

### Tablet I/O board

| Description                                                                                                    | Spare part number |
|----------------------------------------------------------------------------------------------------|-------------------|
| Tablet I/O board (includes 2 cables, audio-in/audio-out jack, docking port, micro memory card reader, micro SIM slot, power connector, and USB port) | 773223-001        |

#### Before removing the tablet I/O board, follow these steps:

- 1. Turn off the tablet. If you are unsure whether the tablet is off or in Hibernation, turn the tablet on, and then shut it down through the operating system.
- 2. Disconnect the power from the tablet by unplugging the power cord from the tablet.
- 3. Disconnect all external devices from the tablet.
- 4. Remove the back cover (see Back cover on page 39).
- Disconnect the tablet battery cable from the system board (see <u>Tablet battery on page 44</u>).

#### Remove the tablet I/O board:

- 1. Release the ZIF connector (1) to which the tablet I/O board cable is attached, and then disconnect the tablet I/O board cable from the system board.
- 2. Disconnect the speaker cables (2) from the tablet I/O board.
- 3. Release the ZIF connector (3) to which the home button board cable is attached, and then disconnect the home button board cable from the tablet I/O board.
- 4. Release the ZIF connector (4) to which the tablet I/O board cable is attached, and then disconnect the tablet I/O board cable from the system board.

5. Disconnect the power connector cable (5) from the tablet I/O board.

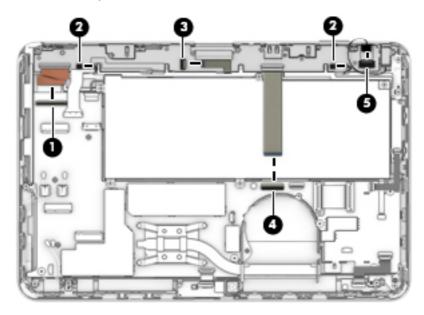

- 6. Remove the eight Philllips PM1.5×5.5 screws (1) that secure the tablet I/O board and brackets to the tablet frame.
- 7. Remove the docking connector bracket (2).
- **8.** Remove the USB port bracket **(3)**.

The docking connector bracket and USB port bracket are included in the Bracket Kit, spare part number 766615-001.

9. Remove the tablet I/O board (4) and cables.

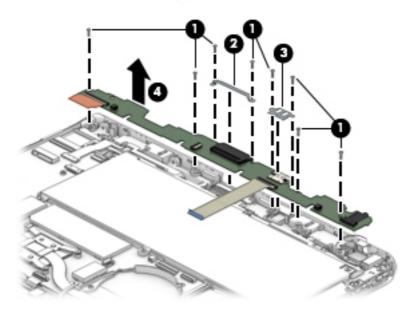

Reverse this procedure to install the tablet I/O board.

### **Power connector cable**

| Description           | Spare part number |
|-----------------------|-------------------|
| Power connector cable | 766608-001        |

Before removing the power connector cable, follow these steps:

- 1. Turn off the tablet. If you are unsure whether the tablet is off or in Hibernation, turn the tablet on, and then shut it down through the operating system.
- 2. Disconnect the power from the tablet by unplugging the power cord from the tablet.
- 3. Disconnect all external devices from the tablet.
- 4. Remove the back cover (see Back cover on page 39).
- 5. Disconnect the tablet battery cable from the system board (see <u>Tablet battery on page 44</u>).
- 6. Remove the tablet I/O board (see <u>Tablet I/O board on page 59</u>).

Remove the power connector cable:

- 1. Remove the Phillips PM1.5×3.5 screw (1) that secures the power connector cable to the tablet frame.
- 2. Remove the power connector cable (2).

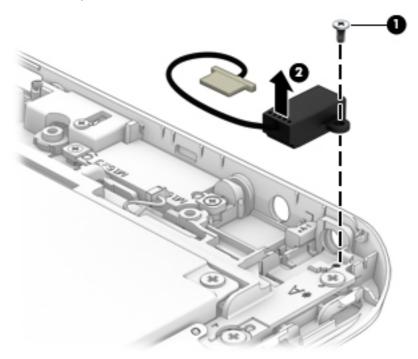

Reverse this procedure to install the power connector cable.

#### **Home button board**

| Description                        | Spare part number |
|------------------------------------|-------------------|
| Home button board (includes cable) | 766620-001        |

Before removing the home button board, follow these steps:

- 1. Turn off the tablet. If you are unsure whether the tablet is off or in Hibernation, turn the tablet on, and then shut it down through the operating system.
- 2. Disconnect the power from the tablet by unplugging the power cord from the tablet.
- 3. Disconnect all external devices from the tablet.
- 4. Remove the back cover (see Back cover on page 39).
- Disconnect the tablet battery cable from the system board (see <u>Tablet battery on page 44</u>).
- **6.** Remove the tablet I/O board (see <u>Tablet I/O board on page 59</u>).

#### Remove the home button board:

- 1. Remove the two Phillips PM1.5×3.5 screws (1) that secure the home button board and bracket to the tablet frame.
- 2. Remove the home button board bracket (2).

The home button board bracket is included in the display assembly spare part kit.

3. Remove the home button board (3).

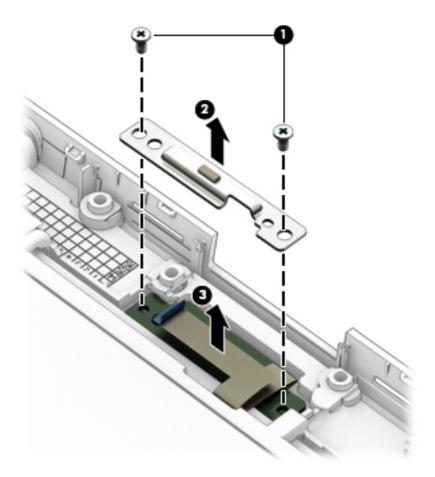

Reverse this procedure to install the home button board.

### **Speakers**

| Description                                               | Spare part number |
|-----------------------------------------------------------|-------------------|
| Speaker Kit (includes left and right speakers and cables) | 766617-001        |

#### Before removing the speakers, follow these steps:

- 1. Turn off the tablet. If you are unsure whether the tablet is off or in Hibernation, turn the tablet on, and then shut it down through the operating system.
- 2. Disconnect the power from the tablet by unplugging the power cord from the tablet.
- 3. Disconnect all external devices from the tablet.
- 4. Remove the back cover (see Back cover on page 39).
- 5. Disconnect the tablet battery cable from the system board (see <u>Tablet battery on page 44</u>).
- 6. Remove the tablet I/O board (see <u>Tablet I/O board on page 59</u>).

#### Remove the speakers:

- 1. Remove the three Philllips PM1.5×3.5 screws (1) that secure the left and right speakers to the tablet frame.
- 2. Remove the Phillips PM2.4×4.4 screw (2) that secures the left speaker to the tablet frame.
- 3. Remove the speakers (3).

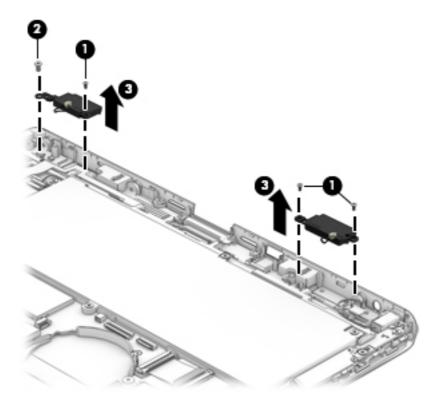

Reverse this procedure to install the speakers.

## **Keyboard base replacement procedures**

There are as many as 58 screws that must be removed, replaced, and/or loosened when servicing the keyboard base. Make special note of each screw size and location during removal and replacement.

#### **Bottom cover**

| Description                                                            | Spare part number |
|------------------------------------------------------------------------|-------------------|
| Bottom cover (includes 2 round rubber feet and one oblong rubber foot) | 766602-001        |

Before disassembling the keyboard base, follow these steps:

- 1. Turn off the tablet. If you are unsure whether the tablet is off or in Hibernation, turn the tablet on, and then shut it down through the operating system.
- 2. Disconnect the power from the tablet by unplugging the power cord from the tablet.
- 3. Disconnect all external devices from the tablet.
- Disconnect the tablet from the keyboard base.

#### Remove the bottom cover:

- 1. Turn the keyboard upside down with the front edge toward you.
- 2. Remove the six Phillips PM1.9×6.6 screws (1) and the five Phillips PM1.9×2.4 screws (2) that secure the bottom cover to the top cover.
- Remove the bottom cover (3).

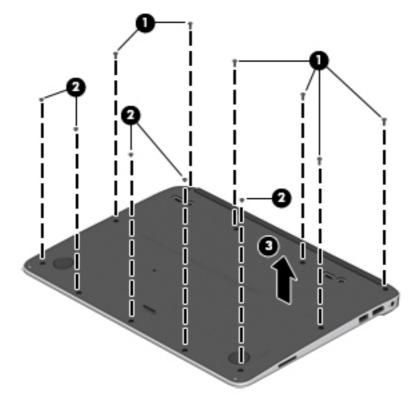

Reverse this procedure to install the back cover.

### **Keyboard battery**

| Description                                               | Spare part number |
|-----------------------------------------------------------|-------------------|
| 2-cell, 25-WHr, 3.38-AHr, Li-ion battery (includes cable) | 753704-005        |

#### Before removing the keyboard battery, follow these steps:

- 1. Turn off the tablet. If you are unsure whether the tablet is off or in Hibernation, turn the tablet on, and then shut it down through the operating system.
- 2. Disconnect the power from the tablet by unplugging the power cord from the tablet.
- 3. Disconnect all external devices from the tablet.
- 4. Disconnect the tablet from the keyboard base.
- Remove the bottom cover (see <u>Bottom cover on page 64</u>).
- **WARNING!** To reduce potential safety issues, use only the battery provided with the keyboard, a replacement battery provided by HP, or a compatible battery purchased from HP.
- CAUTION: Removing a battery that is the sole power source for the tablet can cause loss of information. To prevent loss of information, save your work or shut down the tablet through Windows before removing the battery.

#### Remove the keyboard battery:

- 1. Disconnect the keyboard battery cable (1) from the keyboard system board.
- 2. Remove the eight Philllips PM1.9×2.4 screws (2) that secure the keyboard battery to the top cover.

### 3. Remove the keyboard battery (3).

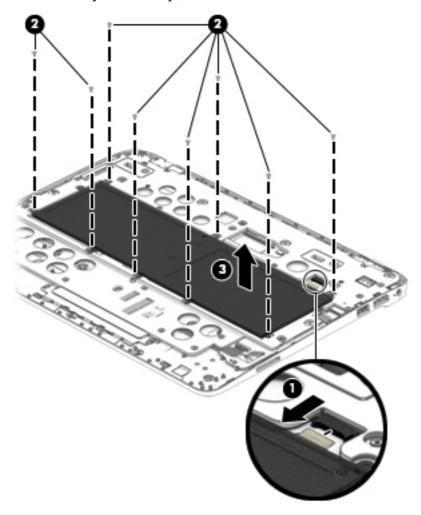

Reverse this procedure to install the keyboard battery.

### **Keyboard plate**

| Description    | Spare part number |
|----------------|-------------------|
| Keyboard plate | 766605-001        |

Before removing the keyboard plate, follow these steps:

- 1. Turn off the tablet. If you are unsure whether the tablet is off or in Hibernation, turn the tablet on, and then shut it down through the operating system.
- 2. Disconnect the power from the tablet by unplugging the power cord from the tablet.
- 3. Disconnect all external devices from the tablet.
- 4. Disconnect the tablet from the keyboard base.
- 5. Remove the bottom cover (see Bottom cover on page 64).
- **6.** Remove the keyboard battery (see <u>Keyboard battery on page 65</u>).

#### Remove the keyboard plate:

1. Remove the 17 Philllips PM1.9×2.4 screws that secure the keyboard plate to the top cover in the locations indicated in the following illustration.

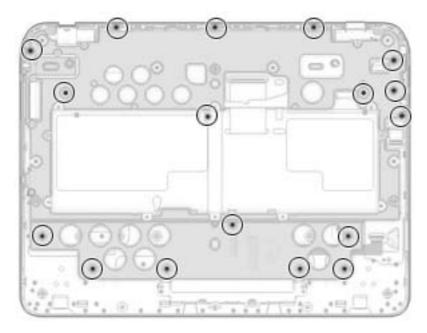

- 2. Remove the following screws that secure the keyboard plate to the top cover:
  - (1) Two Phillips PM2.4×9.8 screws
  - (2) One Phillips PM2.4×5.8 screws
  - (3) Two Phillips PM1.9×5.4 screws

#### 3. Remove the keyboard plate (4).

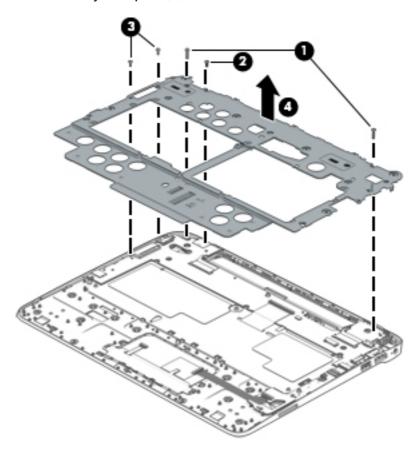

Reverse this procedure to install the keyboard plate.

#### **TouchPad button board**

| Description                            | Spare part number |
|----------------------------------------|-------------------|
| TouchPad button board (includes cable) | 778712-001        |

Before removing the TouchPad button board, follow these steps:

- 1. Turn off the tablet. If you are unsure whether the tablet is off or in Hibernation, turn the tablet on, and then shut it down through the operating system.
- 2. Disconnect the power from the tablet by unplugging the power cord from the tablet.
- 3. Disconnect all external devices from the tablet.
- 4. Disconnect the tablet from the keyboard base.
- 5. Remove the bottom cover (see <u>Bottom cover on page 64</u>).
- 6. Remove the keyboard battery (see <u>Keyboard battery on page 65</u>).
- 7. Remove the keyboard plate (see <u>Keyboard plate on page 67</u>).

Remove the TouchPad button board:

- 1. Release the ZIF connector (1) to which the TouchPad button board cable is attached, and then disconnect the TouchPad button board cable from the TouchPad.
- 2. Remove the two Philllips PM1.9×2.4 screws (2) that secure the TouchPad button board to the top cover.
- 3. Remove the TouchPad button board (3).

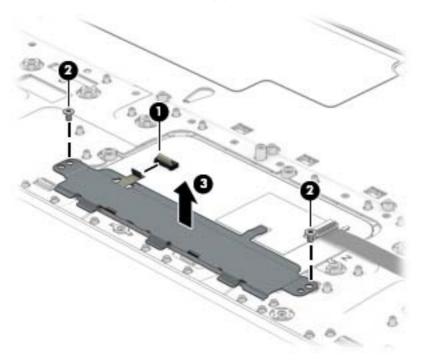

Reverse this procedure to install the TouchPad button board.

# **Keyboard**

| For use in country or region                                         | Spare part number | For use in country or region  | Spare part number |
|----------------------------------------------------------------------|-------------------|-------------------------------|-------------------|
| Keyboard with backlight and point keyboard, and pointing stick cable |                   | For use in the Netherlands    | 766641-B31        |
| For use in Belgium                                                   | 766641-A41        | For use in Northwest Africa   | 766641-FP1        |
| For use in Brazil                                                    | 766641-201        | For use in Norway             | 766641-091        |
| For use in Bulgaria                                                  | 766641-261        | For use in Portugal           | 766641-131        |
| For use in Canada                                                    | 766641-DB1        | For use in Romania            | 766641-271        |
| For use in the Czech Republic and Slovakia                           | 766641-FL1        | For use in Russia             | 766641-251        |
| For use in Denmark                                                   | 766641-081        | For use in Saudi Arabia       | 766641-171        |
| For use in France                                                    | 766641-051        | For use in Slovenia           | 766641-BA1        |
| For use in Germany                                                   | 766641-041        | For use in South Korea        | 766641-AD1        |
| For use in Greece                                                    | 766641-151        | For use in Spain              | 766641-071        |
| For use in Hungary                                                   | 766641-211        | For use in Sweden and Finland | 766641-B71        |
| For use in Iceland                                                   | 766641-DD1        | For use in Switzerland        | 766641-BG1        |
|                                                                      |                   |                               | -                 |

| For use in country or region                     | Spare part number          | For use in country or region                | Spare part number |
|--------------------------------------------------|----------------------------|---------------------------------------------|-------------------|
| For use in India                                 | 766641-D61                 | For use in Taiwan                           | 766641-AB1        |
| For use in Israel                                | 766641-BB1                 | For use in Thailand                         | 766641-281        |
| For use in Italy                                 | 766641-061                 | For use in Turkey                           | 766641-141        |
| For use in Japan                                 | 766641-291                 | For use in the United Kingdom and Singapore | 766641-031        |
| For use in Latin America                         | 766641-161                 | For use in the United States                | 766641-001        |
| Keyboard with pointing stick (inclustick cables) | udes keyboard and pointing | For use in the Netherlands                  | 766640-B31        |
| For use in Belgium                               | 766640-A41                 | For use in Northwest Africa                 | 766640-FP1        |
| For use in Brazil                                | 766640-201                 | For use in Norway                           | 766640-091        |
| For use in Bulgaria                              | 766640-261                 | For use in Portugal                         | 766640-131        |
| For use in Canada                                | 766640-DB1                 | For use in Romania                          | 766640-271        |
| For use in the Czech Republic and Slovakia       | 766640-FL1                 | For use in Russia                           | 766640-251        |
| For use in Denmark                               | 766640-081                 | For use in Saudi Arabia                     | 766640-171        |
| For use in France                                | 766640-051                 | For use in Slovenia                         | 766640-BA1        |
| For use in Germany                               | 766640-041                 | For use in South Korea                      | 766640-AD1        |
| For use in Greece                                | 766640-151                 | For use in Spain                            | 766640-071        |
| For use in Hungary                               | 766640-211                 | For use in Sweden and Finland               | 766640-B71        |
| For use in Iceland                               | 766640-DD1                 | For use in Switzerland                      | 766640-BG1        |
| For use in India                                 | 766640-D61                 | For use in Taiwan                           | 766640-AB1        |
| For use in Israel                                | 766640-BB1                 | For use in Thailand                         | 766640-281        |
| For use in Italy                                 | 766640-061                 | For use in Turkey                           | 766640-141        |
| For use in Japan                                 | 766640-291                 | For use in the United Kingdom and Singapore | 766640-031        |
| For use in Latin America                         | 766640-161                 | For use in the United States                | 766640-001        |

#### Before removing the keyboard, follow these steps:

- 1. Turn off the tablet. If you are unsure whether the tablet is off or in Hibernation, turn the tablet on, and then shut it down through the operating system.
- 2. Disconnect the power from the tablet by unplugging the power cord from the tablet.
- 3. Disconnect all external devices from the tablet.
- 4. Disconnect the tablet from the keyboard base.
- 5. Remove the bottom cover (see <u>Bottom cover on page 64</u>).
- **6.** Remove the keyboard battery (see <u>Keyboard battery on page 65</u>).
- **7.** Remove the keyboard plate (see <u>Keyboard plate on page 67</u>).

#### Remove the keyboard:

- 1. Release the ZIF connector (1) to which the keyboard cable is attached, and then disconnect the keyboard cable from the docking board.
- Detach the keyboard cable (2) from the top cover. (The keyboard cable is attached to the top cover with double-sided adhesive.)
- CAUTION: Before carrying out the next step, make sure the keyboard cable will route cleanly through the opening (3) in the top cover. Failure to follow this caution can result in damage to the keyboard cable.
- **3.** Release the keyboard by pressing on the back of the keyboard in the location **(4)** indicated in the following illustration.

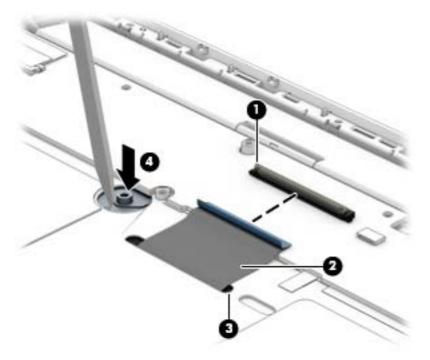

- **4.** Turn the top cover right side up with the front toward you.
- 5. Lift the rear edge of the keyboard (1) until it rests at an angle.

6. Remove the keyboard (2) by sliding it up and back at an angle.

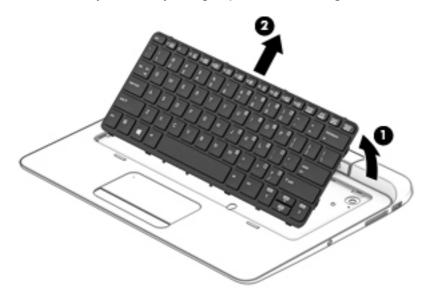

Reverse this procedure to install the keyboard.

#### Memory card reader board

| Description                                  | Spare part number |
|----------------------------------------------|-------------------|
| Memory card reader board (includes 2 cables) | 766606-001        |

Before removing the memory card reader board, follow these steps:

- 1. Turn off the tablet. If you are unsure whether the tablet is off or in Hibernation, turn the tablet on, and then shut it down through the operating system.
- 2. Disconnect the power from the tablet by unplugging the power cord from the tablet.
- 3. Disconnect all external devices from the tablet.
- 4. Disconnect the tablet from the keyboard base.
- 5. Remove the bottom cover (see <u>Bottom cover on page 64</u>).
- **6.** Remove the keyboard battery (see <u>Keyboard battery on page 65</u>).
- **7.** Remove the keyboard plate (see <u>Keyboard plate on page 67</u>).

#### Remove the SD Card reader board:

- 1. Release the ZIF connector (1) to which the memory card reader board cable is attached, and then disconnect the memory card reader board cable from the TouchPad.
- 2. Release the ZIF connector (2) to which the memory card reader board cable is attached, and then disconnect the memory card reader board cable from the docking board.
- 3. Remove the three Phillips PM1.9×2.4 screws (3) that secure the memory card reader board to the top cover.

4. Remove the memory card reader board (4).

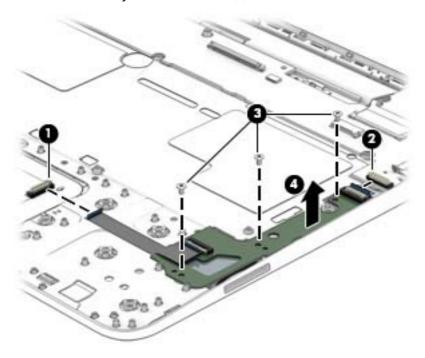

Reverse this procedure to install the memory card reader board.

# **Keyboard base I/O board**

| Description                                                                                                    | Spare part number |
|----------------------------------------------------------------------------------------------------|-------------------|
| Keyboard base I/O board (includes 2 cables, audio-in/audio-out jack, DisplayPort, docking connector, power connector, and USB ports) | 766607-001        |

Before removing the keyboard base I/O board, follow these steps:

- 1. Turn off the tablet. If you are unsure whether the tablet is off or in Hibernation, turn the tablet on, and then shut it down through the operating system.
- 2. Disconnect the power from the tablet by unplugging the power cord from the tablet.
- 3. Disconnect all external devices from the tablet.
- 4. Disconnect the tablet from the keyboard base.
- **5.** Remove the bottom cover (see <u>Bottom cover on page 64</u>).
- **6.** Remove the keyboard battery (see <u>Keyboard battery on page 65</u>).
- 7. Remove the keyboard plate (see <u>Keyboard plate on page 67</u>).

Remove the keyboard base I/O board:

- 1. Disconnect the hinge assembly cables (1) from the keyboard base I/O board.
- 2. Release the ZIF connector (2) to which the keyboard cable is attached, and then disconnect the keyboard cable from the keyboard base I/O board.
- 3. Disconnect the power connector cable (3) from the keyboard base I/O board.

4. Release the ZIF connector (4) to which the SD Card reader board cable is attached, and then disconnect the SD Card reader board cable from the keyboard base I/O board.

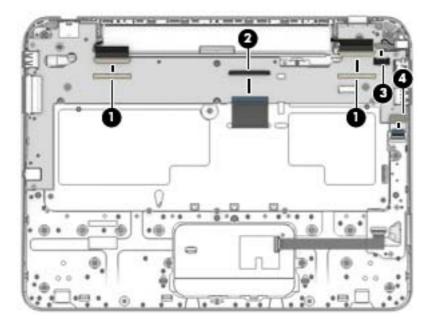

- 5. Remove the five Phillips PM1.9×2.4 screws (1) that secure the keyboard base I/O board to the top cover.
- **6.** Lift the right side of the keyboard base I/O board **(2)** until it rests at an angle.
- **7.** Remove the keyboard base I/O board **(3)** by sliding it up and to the right at an angle.

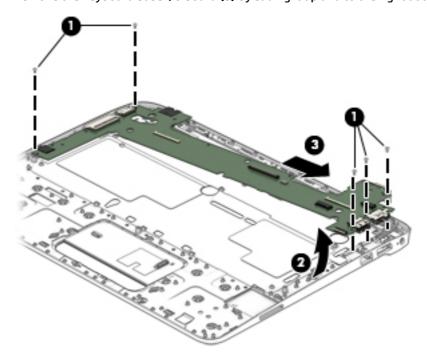

Reverse this procedure to install the keyboard base I/O board.

### **Keyboard base power connector cable**

| Description                         | Spare part number |
|-------------------------------------|-------------------|
| Keyboard base power connector cable | 766608-001        |

Before removing the keyboard base power connector cable, follow these steps:

- 1. Turn off the tablet. If you are unsure whether the tablet is off or in Hibernation, turn the tablet on, and then shut it down through the operating system.
- 2. Disconnect the power from the tablet by unplugging the power cord from the tablet.
- 3. Disconnect all external devices from the tablet.
- 4. Disconnect the tablet from the keyboard base.
- 5. Remove the bottom cover (see <u>Bottom cover on page 64</u>), and then remove the following components:
  - a. Keyboard battery (see Keyboard battery on page 65)
  - **b.** Keyboard plate (see <u>Keyboard plate on page 67</u>)
  - **c.** Keyboard I/O board (see <u>Keyboard base I/O board on page 73</u>).

Remove the keyboard base power connector cable:

- 1. Remove the Phillips PM1.5×3.5 screw (1) that secures the keyboard base power connector cable to the top cover.
- 2. Remove the keyboard base power connector cable (2).

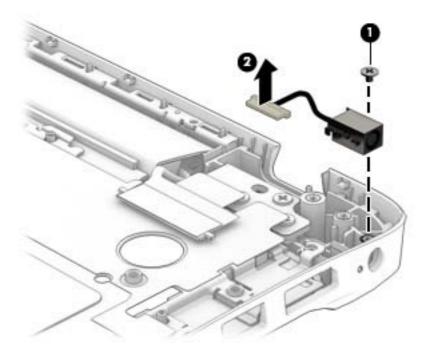

Reverse this procedure to install the keyboard base power connector cable.

# **Hinge assembly**

| Description                                                                                 | Spare part number |
|---------------------------------------------------------------------------------------------|-------------------|
| Hinge assembly (includes 2 alignment posts, 2 cables, docking connector, and release latch) | 766610-001        |

#### Before removing the hinge assembly, follow these steps:

- 1. Turn off the tablet. If you are unsure whether the tablet is off or in Hibernation, turn the tablet on, and then shut it down through the operating system.
- 2. Disconnect the power from the tablet by unplugging the power cord from the tablet.
- 3. Disconnect all external devices from the tablet.
- 4. Disconnect the tablet from the keyboard base.
- 5. Remove the bottom cover (see <u>Bottom cover on page 64</u>), and then remove the following components:
  - **a.** Keyboard battery (see <u>Keyboard battery on page 65</u>)
  - **b.** Keyboard plate (see Keyboard plate on page 67)
  - **c.** Keyboard I/O board (see <u>Keyboard base I/O board on page 73</u>).

#### Remove the hinge assembly:

- 1. Remove the six Phillips PM2.4×4.6 screws (1) that secure the hinge assembly to the top cover.
- 2. Remove the hinge assembly (2).

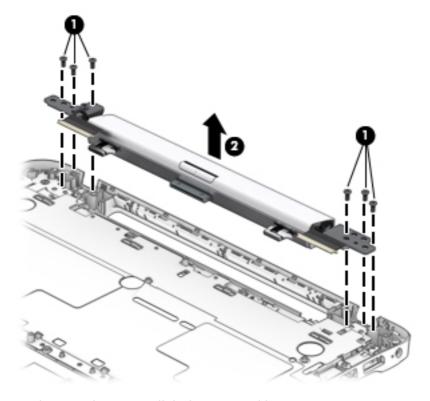

Reverse this procedure to install the hinge assembly.

# 6 Computer Setup (BIOS), MultiBoot, and HP PC Hardware Diagnostics (UEFI)

# **Using Computer Setup**

Computer Setup, or Basic Input/Output System (BIOS), controls communication between all the input and output devices on the system (such as disk drives, display, keyboard, mouse, and printer). Computer Setup includes settings for the types of devices installed, the startup sequence of the computer, and the amount of system and extended memory.

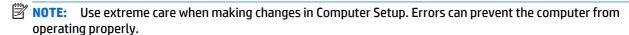

#### **Starting Computer Setup**

NOTE: An external keyboard or mouse connected to a USB port can be used with Computer Setup only if USB legacy support is enabled.

To start Computer Setup, follow these steps:

- Turn on or restart the computer, and then press esc while the "Press the ESC key for Startup Menu" message is displayed at the bottom of the screen.
- Press f10 to enter Computer Setup.

# **Navigating and selecting in Computer Setup**

To navigate and select in Computer Setup, follow these steps:

- Turn on or restart the computer, and then press esc while the "Press the ESC key for Startup Menu" message is displayed at the bottom of the screen.
- NOTE: You can use either a pointing device (TouchPad, pointing stick, or USB mouse) or the keyboard to navigate and make selections in Computer Setup.
- Press f10 to enter Computer Setup.
  - To select a menu or a menu item, use the tab key and the keyboard arrow keys and then press enter, or use a pointing device to click the item.
  - To scroll up and down, click the up arrow or the down arrow in the upper-right corner of the screen, or use the up arrow key or the down arrow key on the keyboard.
  - To close open dialog boxes and return to the main Computer Setup screen, press esc, and then follow the on-screen instructions.

To exit Computer Setup menus, choose one of the following methods:

To exit Computer Setup menus without saving your changes:
 Click the Exit icon in the lower-right corner of the screen, and then follow the on-screen instructions.

- or -

Use the arrow keys to select **Main > Ignore Changes and Exit**, and then press enter.

To save your changes and exit Computer Setup menus:

Click the **Save** icon in the lower-right corner of the screen, and then follow the on-screen instructions.

– or –

Use the arrow keys to select **Main > Save Changes and Exit**, and then press enter.

Your changes go into effect when the computer restarts.

### **Restoring factory settings in Computer Setup**

NOTE: Restoring defaults will not change the hard drive mode.

To return all settings in Computer Setup to the values that were set at the factory, follow these steps:

- Turn on or restart the computer, and then press esc while the "Press the ESC key for Startup Menu" message is displayed at the bottom of the screen.
- Press f10 to enter Computer Setup. 2.
- Use a pointing device or the arrow keys to select **Main > Restore Defaults**. 3.
- Follow the on-screen instructions. 4.
- To save your changes and exit, click the **Save** icon in the lower-right corner of the screen, and then follow the on-screen instructions.

- or -

Use the arrow keys to select **Main > Save Changes and Exit**, and then press enter.

Your changes go into effect when the computer restarts.

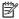

**NOTE:** Your password settings and security settings are not changed when you restore the factory settings.

#### **Updating the BIOS**

Updated versions of the BIOS may be available on the HP website.

Most BIOS updates on the HP website are packaged in compressed files called SoftPags.

Some download packages contain a file named Readme.txt, which contains information regarding installing and troubleshooting the file.

#### **Determining the BIOS version**

To determine whether available BIOS updates contain later BIOS versions than those currently installed on the computer, you need to know the version of the system BIOS currently installed.

BIOS version information (also known as ROM date and System BIOS) can be revealed by pressing fn+esc (if you are already in Windows) or by using Computer Setup.

- Start Computer Setup.
- Use a pointing device or the arrow keys to select Main > System Information and make note of the BIOS version.
- To exit Computer Setup without saving your changes, click the **Exit** icon in the lower-right corner of the screen, and then follow the on-screen instructions.

- or -

Use the arrow keys to select **Main > Ignore Changes and Exit**, and then press enter.

#### **Downloading a BIOS update**

CAUTION: To reduce the risk of damage to the computer or an unsuccessful installation, download and install a BIOS update only when the computer is connected to reliable external power using the AC adapter. Do not download or install a BIOS update while the computer is running on battery power, docked in an optional docking device, or connected to an optional power source. During the download and installation, follow these instructions:

Do not disconnect power on the computer by unplugging the power cord from the AC outlet.

Do not shut down the computer or initiate Sleep.

Do not insert, remove, connect, or disconnect any device, cable, or cord.

- From the Start screen, type support, and then select the HP Support Assistant app.
- Click Updates and tune-ups, and then click Check for HP updates now.
- Follow the on-screen instructions.
- **4.** At the download area, follow these steps:
  - identify the most recent BIOS update and compare it to the BIOS version currently installed on your computer. Make a note of the date, name, or other identifier. You may need this information to locate the update later, after it has been downloaded to your hard drive.
  - **b.** Follow the on-screen instructions to download your selection to the hard drive.
    - If the update is more recent than your BIOS, make a note of the path to the location on your hard drive where the BIOS update is downloaded. You will need to access this path when you are ready to install the update.
- NOTE: If you connect your computer to a network, consult the network administrator before installing any software updates, especially system BIOS updates.

BIOS installation procedures vary. Follow any instructions that are revealed on the screen after the download is complete. If no instructions are revealed, follow these steps:

- From the Start screen, type file, and then select File Explorer.
- 2. Click your hard drive designation. The hard drive designation is typically Local Disk (C:).
- Using the hard drive path you recorded earlier, open the folder on your hard drive that contains the update.
- Double-click the file that has an .exe extension (for example, filename.exe). The BIOS installation begins.
- 5. Complete the installation by following the on-screen instructions.
- NOTE: After a message on the screen reports a successful installation, you can delete the downloaded file from your hard drive.

# **Using MultiBoot**

#### About the boot device order

As the computer starts, the system attempts to boot from enabled devices. The MultiBoot utility, which is enabled at the factory, controls the order in which the system selects a boot device. Boot devices can include optical drives, diskette drives, a network interface card (NIC), hard drives, and USB devices. Boot devices contain bootable media or files that the computer needs to start and operate properly.

NOTE: Some boot devices must be enabled in Computer Setup before they can be included in the boot order.

You can change the order in which the computer searches for a boot device by changing the boot order in Computer Setup. You can also press esc while the "Press the ESC key for Startup Menu" message is displayed at the bottom of the screen, and then press f9. Pressing f9 displays a menu that shows the current boot devices and allows you to select a boot device. Or, you can use MultiBoot Express to set the computer to prompt you for a boot location each time the computer turns on or restarts.

#### **Choosing MultiBoot preferences**

You can use MultiBoot in the following ways:

- To set a new boot order that the computer uses each time it is turned on, by changing the boot order in Computer Setup.
- To dynamically choose the boot device, by pressing esc while the "Press the ESC key for Startup Menu" message is displayed at the bottom of the screen, and then pressing f9 to enter the Boot Device Options menu.
- To use MultiBoot Express to set variable boot orders. This feature prompts you for a boot device each time the computer is turned on or restarted.

#### Setting a new boot order in Computer Setup

To start Computer Setup and set a boot device order that the computer uses each time it is turned on or restarted, follow these steps:

- Turn on or restart the computer, and then press esc while the "Press the ESC key for Startup Menu" message is displayed at the bottom of the screen.
- Press f10 to enter Computer Setup. 2.
- Use a pointing device or the arrow keys to select one of the following options:
  - Advanced > Boot Options > UEFI Boot Order > UEFI Hybrid
  - Advanced > Boot Options > UEFI Boot Order > UEFI Native Boot mode
  - Advanced > Boot Options > Legacy Boot Order > Legacy Boot Mode

Press enter.

To move the device up in the boot order, use a pointing device to click the up arrow, or press the + key.

To move the device down in the boot order, use a pointing device to click the down arrow, or press the key.

To save your changes and exit Computer Setup, click the **Save** icon in the lower-left corner of the screen, and then follow the on-screen instructions.

– or –

Use the arrow keys to select **Main > Save Changes and Exit**, and then press enter.

#### Dynamically choosing a boot device using the f9 prompt

To dynamically choose a boot device for the current startup sequence, follow these steps:

- 1. Open the Select Boot Device menu by turning on or restarting the computer, and then pressing esc while the "Press the ESC key for Startup Menu" message is displayed at the bottom of the screen.
- 2. Press f9.
- 3. Use a pointing device or the arrow keys to select a boot device, then press enter.

#### Setting a MultiBoot Express prompt

To start Computer Setup and set the computer to display the MultiBoot startup location menu each time the computer is started or restarted, follow these steps:

- Turn on or restart the computer, and then press esc while the "Press the ESC key for Startup Menu" message is displayed at the bottom of the screen.
- 2. Press f10 to enter Computer Setup.
- Use a pointing device or the arrow keys to select Advanced > Boot Options > MultiBoot Express Boot
  Popup Delay (Sec), and then press enter.
- 4. In the MultiBoot Express Popup Delay (Sec) field, enter the length of time in seconds that you want the computer to display the startup location menu before it defaults to the current MultiBoot setting. (When 0 is selected, the Express Boot startup location menu is not displayed.)
- 5. To save your changes and exit Computer Setup, click the **Save** icon in the lower-left corner of the screen, and then follow the on-screen instructions.

- or -

Use the arrow keys to select **Main > Save Changes and Exit**, and then press enter.

Your changes go into effect when the computer restarts.

#### **Entering MultiBoot Express preferences**

When the Express Boot menu is displayed during startup, you have the following choices:

- To specify a boot device from the Express Boot menu, select your preference within the allotted time, and then press enter.
- To prevent the computer from defaulting to the current MultiBoot setting, press any key before the allotted time expires. The computer will not start until you select a boot device and press enter.
- To allow the computer to start according to the current MultiBoot settings, wait for the allotted time to expire.

# **Using HP PC Hardware Diagnostics (UEFI)**

HP PC Hardware Diagnostics is a Unified Extensible Firmware Interface (UEFI) that allows you to run diagnostic tests to determine whether the computer hardware is functioning properly. The tool runs outside the operating system so that it can isolate hardware failures from issues that are caused by the operating system or other software components.

To start HP PC Hardware Diagnostics UEFI:

1. Turn on or restart the computer, quickly press esc, and then press f2.

The BIOS searches three places for the diagnostic tools, in the following order:

Connected USB drive

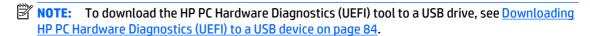

- b. Hard drive
- c. BIOS
- When the diagnostic tool opens, use the keyboard arrow keys to select the type of diagnostic test you want to run, and then follow the on-screen instructions.
- **NOTE:** If you need to stop a diagnostic test, press esc.

# Downloading HP PC Hardware Diagnostics (UEFI) to a USB device

NOTE: Instructions for downloading HP PC Hardware Diagnostics (UEFI) are provided in English only.

#### Option 1: HP PC Diagnostics homepage—Provides access to the latest UEFI version

- 1. Go to <a href="http://hp.com/go/techcenter/pcdiags">http://hp.com/go/techcenter/pcdiags</a>.
- Click the UEFI Download link, and then select Run.

# Option 2: Support and Drivers pages—Provides downloads for a specific product for earlier and later versions

- 1. Go to http://www.hp.com.
- 2. Point to **Support**, located at the top of the page, and then click **Download Drivers**.
- 3. In the text box, enter the product name, and then click **Go**.

- or -

Click **Find Now** to let HP automatically detect your product.

- 4. Select your computer model, and then select your operating system.
- 5. In the Diagnostic section, click HP UEFI Support Environment.

— or –

Click Download, and then select Run.

# Specifications

|                                                                           | Metric                          | U.S.                |
|---------------------------------------------------------------------------|---------------------------------|---------------------|
| Tablet dimensions                                                         |                                 |                     |
| Depth                                                                     | 20.95 cm                        | 8.25 in             |
| Width                                                                     | 30.70 cm                        | 12.09 in            |
| Height                                                                    | 1.28 cm                         | 0.50 in             |
| Weight                                                                    | 1.01 kg                         | 2.20 lbs            |
| Keyboard base dimensions                                                  |                                 |                     |
| Depth                                                                     | 23.95 cm                        | 9.43 in             |
| Width                                                                     | 31.60 cm                        | 12.44 in            |
| Height                                                                    | 1.00 cm                         | 0.39 in             |
| Weight                                                                    | 0.84 kg                         | 1.87 lbs            |
| System dimensions (tablet docked in keyboard base)                        |                                 |                     |
| Depth                                                                     | 23.95 cm                        | 9.43 in             |
| Width                                                                     | 31.70 cm                        | 12.48 in            |
| Height                                                                    | 2.33 cm                         | 0.92 in             |
| Weight                                                                    | 1.86 kg                         | 4.09 lbs            |
| Input Power                                                               | Rating                          |                     |
| Operating voltage and current                                             | 19.5 V dc @ 2.31 A – 45 W       |                     |
|                                                                           | 19.5 V dc @ 3.33 A – 65 W       |                     |
|                                                                           | 5 V dc @ 1.5 A – 65 W Travel    |                     |
| <b>NOTE:</b> This product is designed for IT power systems in Norway with | n phase-to-phase voltage not ex | ceeding 240 V rms.  |
| NOTE: The computer operating voltage and current can be found on          | the system regulatory label.    |                     |
| Temperature                                                               |                                 |                     |
| Operating                                                                 | 5°C to 35°C                     | 41°F to 95°F        |
| Nonoperating                                                              | -20°C to 60°C                   | -4°F to 140°F       |
| Relative humidity (noncondensing)                                         |                                 |                     |
| Operating                                                                 | 10% to 90%                      |                     |
| Nonoperating                                                              | 5% to 95%                       |                     |
| Maximum altitude (unpressurized)                                          |                                 |                     |
| Operating                                                                 | -15 m to 3,048 m                | -50 ft to 10,000 ft |
|                                                                           |                                 |                     |

|              | Metric            | U.S.                |
|--------------|-------------------|---------------------|
| Nonoperating | -15 m to 12,192 m | -50 ft to 40,000 ft |

**NOTE:** Applicable product safety standards specify thermal limits for plastic surfaces. The device operates well within this range of temperatures.

# 8 Backup and recovery

To protect your information, use Windows backup and restore utilities to back up individual files and folders, back up your entire hard drive, create system repair media (select models only) by using the installed optical drive (select models only) or an optional external optical drive, or create system restore points. In case of system failure, you can use the backup files to restore the contents of your computer.

From the Start screen, type restore, click **Settings**, and then select from the list of displayed options.

NOTE: For detailed instructions on various backup and restore options, perform a search for these topics in Windows Help and Support.

In case of system instability, HP recommends that you print the recovery procedures and save them for later use.

NOTE: Windows includes the User Account Control feature to improve the security of your computer. You may be prompted for your permission or password for tasks such as installing software, running utilities, or changing Windows settings. For more information, see Windows Help and Support.

# **Backing up your information**

Recovery after a system failure is as good as your most recent backup. You should create system repair media and your initial backup immediately after initial system setup. As you add new software and data files, you should continue to back up your system on a regular basis to maintain a reasonably current backup.

For more information on the Windows backup features, see Windows Help and Support.

# Performing a system recovery

In case of system failure or instability, the computer provides the following tools to recover your files:

- Windows recovery tools: You can use Windows Backup and Restore to recover information you have previously backed up. You can also use Windows Automatic Repair to fix problems that might prevent Windows from starting correctly.
- f11 recovery tools: You can use the f11 recovery tools to recover your original hard drive image. The image includes the Windows operating system and software programs installed at the factory.

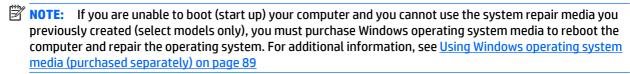

# **Using the Windows recovery tools**

To recover information you previously backed up, see Windows Help and Support for steps on restoring files and folders.

To recover your information using Automatic Repair, follow these steps:

CAUTION: Some Startup Repair options will completely erase and reformat the hard drive. All files you have created and any software installed on the computer are permanently removed. When reformatting is complete, the recovery process restores the operating system, as well as the drivers, software, and utilities from the backup used for recovery.

- 1. If possible, back up all personal files.
- If possible, check for the presence of the Recovery Image partition and the Windows partition.

From the Start screen, type file, and then click **File Explorer**.

- or -

From the Start screen, type pc, and then select **This PC**.

- NOTE: If the Windows partition and the Recovery Image partition are not listed, you must recover your operating system and programs using the Windows operating system DVD and the Driver Recovery media (both purchased separately). For additional information, see <a href="Using Windows operating system media">Using Windows operating system media (purchased separately) on page 89</a>.
- If the Windows partition and the Recovery Image partition are listed, restart the computer by pressing and holding the shift key while clicking Restart.
- 4. Select Troubleshoot, then select Advanced Options, and then select Startup Repair.
- 5. Follow the on-screen instructions.
- NOTE: For additional information on recovering information using the Windows tools, perform a search for these topics in Windows Help and Support.

# **Using f11 recovery tools**

CAUTION: Using f11 completely erases hard drive contents and reformats the hard drive. All files that you have created and any software that you have installed on the computer are permanently removed. The f11 recovery tool reinstalls the operating system and HP programs and drivers that were installed at the factory. Software not installed at the factory must be reinstalled.

To recover the original hard drive image using f11:

- 1. If possible, back up all personal files.
- 2. If possible, check for the presence of the Recovery Image partition: From the Start screen, type pc, and then select **This PC**.
  - NOTE: If the Recovery Image partition is not listed, you must recover your operating system and programs using the Windows operating system media and the *Driver Recovery* media (both purchased separately). For additional information, see <u>Using Windows operating system media</u> (purchased separately) on page 89.
- 3. If the Recovery Image partition is listed, restart the computer, and then press esc while the "Press the ESC key for Startup Menu" message is displayed at the bottom of the screen.
- **4.** Press f11 while the "Press <F11> for recovery" message is displayed on the screen.
- 5. Follow the on-screen instructions.

### Using Windows operating system media (purchased separately)

To order a Windows operating system DVD, contact support. See the Worldwide Telephone Numbers booklet included with the computer. You can also find contact information from the HP website. Go to http://www.hp.com/support, select your country or region, and follow the on-screen instructions.

**CAUTION:** Using a Windows operating system media completely erases hard drive contents and reformats the hard drive. All files that you have created and any software that you have installed on the computer are permanently removed. When reformatting is complete, the recovery process helps you restore the operating system, as well as drivers, software, and utilities.

To initiate a full install of the operating system using a Windows operating system DVD:

NOTE: This process takes several minutes.

- If possible, back up all personal files.
- 2. Connect the tablet to a keyboard base.
- Insert the Windows operating system DVD into an optional external optical drive, and then restart the computer.
- 4. When prompted, press any keyboard key.
- Follow the on-screen instructions.

After the installation is completed:

- Eject the Windows operating system media and then insert the *Driver Recovery* media.
- Install the Hardware Enabling Drivers first, and then install Recommended Applications.

#### **Using Windows Refresh or Windows Reset**

When your computer is not working properly and you need to regain system stability, the Windows Refresh option allows you to start fresh and keep what is important to you.

The Windows Reset option allows you to perform detailed reformatting of your computer, or remove personal information before you give away or recycle your computer. For more information on these features, see Windows Help and Support.

# Using HP Software Setup

HP Software Setup can be used to reinstall drivers or select software that has been corrupted or deleted from the system.

- 1. From the Start screen, type HP Software Setup.
- Open HP Software Setup.
- Follow the on-screen directions to reinstall drivers or select software.

# 9 Power cord set requirements

The wide-range input feature of the computer permits it to operate from any line voltage from 100 to 120 volts AC, or from 220 to 240 volts AC.

The 3-conductor power cord set included with the computer meets the requirements for use in the country or region where the equipment is purchased.

Power cord sets for use in other countries and regions must meet the requirements of the country or region where the computer is used.

# **Requirements for all countries**

The following requirements are applicable to all countries and regions:

- The length of the power cord set must be at least 1.0 m (3.3 ft) and no more than 2.0 m (6.5 ft).
- All power cord sets must be approved by an acceptable accredited agency responsible for evaluation in the country or region where the power cord set will be used.
- The power cord sets must have a minimum current capacity of 10 amps and a nominal voltage rating of 125 or 250 V AC, as required by the power system of each country or region.
- The appliance coupler must meet the mechanical configuration of an EN 60 320/IEC 320 Standard Sheet C13 connector for mating with the appliance inlet on the back of the computer. Requirements for all countries 113

# Requirements for specific countries and regions

| Country/region                 | Accredited agency | Applicable note number |
|--------------------------------|-------------------|------------------------|
| Australia                      | EANSW             | 1                      |
| Austria                        | OVE               | 1                      |
| Belgium                        | CEBC              | 1                      |
| Canada                         | CSA               | 2                      |
| Denmark                        | DEMKO             | 1                      |
| Finland                        | FIMKO             | 1                      |
| France                         | UTE               | 1                      |
| Germany                        | VDE               | 1                      |
| Italy                          | IMQ               | 1                      |
| Japan                          | METI              | 3                      |
| The Netherlands                | KEMA              | 1                      |
| Norway                         | NEMKO             | 1                      |
| The People's Republic of China | COC               | 5                      |

| Country/region     | Accredited agency | Applicable note number |
|--------------------|-------------------|------------------------|
| South Korea        | EK                | 4                      |
| Sweden             | СЕМКО             | 1                      |
| Switzerland        | SEV               | 1                      |
| Taiwan             | BSMI              | 4                      |
| The United Kingdom | BSI               | 1                      |
| The United States  | UL                | 2                      |

- The flexible cord must be Type HO5VV-F, 3-conductor, 1.0-mm<sup>2</sup> conductor size. Power cord set fittings (appliance coupler and wall plug) must bear the certification mark of the agency responsible for evaluation in the country or region where it will be used.
- 2. The flexible cord must be Type SPT-3 or equivalent, No. 18 AWG, 3-conductor. The wall plug must be a two-pole grounding type with a NEMA 5-15P (15 A, 125 V) or NEMA 6-15P (15 A, 250 V) configuration.
- 3. The appliance coupler, flexible cord, and wall plug must bear a "T" mark and registration number in accordance with the Japanese Dentori Law. The flexible cord must be Type VCT or VCTF, 3-conductor, 1.00-mm² conductor size. The wall plug must be a two-pole grounding type with a Japanese Industrial Standard C8303 (7 A, 125 V) configuration.
- 4. The flexible cord must be Type RVV, 3-conductor, 0.75-mm<sup>2</sup> conductor size. Power cord set fittings (appliance coupler and wall plug) must bear the certification mark of the agency responsible for evaluation in the country or region where it will be used.
- 5. The flexible cord must be Type VCTF, 3-conductor, 0.75-mm² conductor size. Power cord set fittings (appliance coupler and wall plug) must bear the certification mark of the agency responsible for evaluation in the country or region where it will be used.

# 10 Recycling

When a non-rechargeable or rechargeable battery has reached the end of its useful life, do not dispose of the battery in general household waste. Follow the local laws and regulations in your area for battery disposal.

HP encourages customers to recycle used electronic hardware, HP original print cartridges, and rechargeable batteries. For more information about recycling programs, see the HP Web site at <a href="http://www.hp.com/">http://www.hp.com/</a> recycle.

# Index

Cable Kit, spare part number 22

| •                                                                                                    | arbles comise considerations 25    |                                    |
|----------------------------------------------------------------------------------------------------|------------------------------------|------------------------------------|
| A AS a death a sea and a sea death a sea and a sea and a | cables, service considerations 35  | E                                  |
| AC adapter, spare part numbers 22,                                                                                                    | camera flash 6                     | electrostatic discharge 35         |
| 25                                                                                                    | caps lock light 10                 | equipment guidelines 38            |
| AC adapter/battery light 7, 11                                                                                                    | card reader board                  | esc key 9                          |
| alignment post connectors 7                                                                                                    | removal 52                         | external monitor port 13           |
| alignment posts 8                                                                                                    | spare part number 18, 28, 52       |                                    |
| ambient light sensor 5                                                                                                    | carrrying case, spare part numbers | F                                  |
| antenna                                                                                                    | 25                                 | fan                                |
| location 5                                                                                                    | carrying case, spare part numbers  | removal 51                         |
| audio, product description 1                                                                                                    | 22, 25                             | spare part number 18, 27, 51       |
| audio-in jack 7, 12                                                                                                    | chipset, product description 1     | fingerprint reader 6               |
| audio-out jack 7, 12                                                                                                    | components                         | fingerprint reader board           |
| autorotate button 6                                                                                                    | display 5                          | removal 41                         |
|                                                                                                    | keyboard base 8                    | spare part number 18, 27, 41       |
| В                                                                                                    | keys 9                             | fn key 9                           |
| back cover                                                                                                    | left side 11                       | function key 9                     |
| removal 39                                                                                                    | lights 10                          |                                    |
| spare part numbers 18, 27, 31,                                                                                                    | rear 13                            | G                                  |
| 39                                                                                                    | right side 12                      | graphics, product description 1    |
| backpack, spare part numbers 22,                                                                                                    | tablet edge 6                      | grounding guidelines 35            |
| 25                                                                                                    | top 8                              | guidelines                         |
| battery                                                                                                    | TouchPad 11                        | equipment 38                       |
| removal 44,65                                                                                                    | connectors                         | grounding 35                       |
| spare part numbers 18, 22, 26,                                                                                                    | docking 8, 12                      | packaging 37                       |
| 44, 65                                                                                                    | power 11                           | transporting 37                    |
| bottom cover                                                                                                    | connectors, service considerations | workstation 37                     |
| removal 64                                                                                                    | 35                                 |                                    |
| spare part number 22, 26, 64                                                                                                    | 23                                 | н                                  |
| Bracket Kit                                                                                                    | D                                  | headphone jack 7, 12               |
| spare part number 27                                                                                                    | display components 5               | heat sink                          |
| Bracket Kit, spare part number 22                                                                                                    | display panel                      | removal 57                         |
| button board                                                                                                    | product description 1              | spare part number 18, 27, 57       |
| removal 42                                                                                                    | display panel assembly             | Hinge assembly                     |
| spare part number 18, 27, 42                                                                                                    | spare part numbers 31, 32          | spare part number 27               |
| buttons                                                                                                    | display panel assembly, spare part | hinge assembly                     |
| autorotate 6                                                                                                    | numbers 15                         | removal 76                         |
| TouchPad 11                                                                                                    | DisplayPort 12                     | spare part number 22, 76           |
| TouchPad on/off 11                                                                                                    | docking connector 8, 12            | home button board                  |
|                                                                                                    | docking port 7                     | removal 61                         |
| volume 6                                                                                                    | 3.                                 | spare part number 16, 27, 61       |
| Windows 5                                                                                                    | docking station, spare part number | HP RJ45—to-VGA adapter, spare part |
| C                                                                                                    | 22, 25                             | number 22, 31                      |
| Cable Kit                                                                                                    | drives                             | Hullioti 66, 31                    |
|                                                                                                    | precautions 35                     |                                    |
| spare part number 31                                                                                                    | preventing damage 35               |                                    |

| 1                              | M                                  | power cord                            |
|--------------------------------|------------------------------------|---------------------------------------|
| I/O bezel                      | memory card reader 7, 12           | set requirements 90                   |
| spare part numbers 16, 31, 33  | memory card reader board           | spare part numbers 25, 26             |
| I/O board                      | removal 72                         | power requirements, product           |
| removal 59, 73                 | spare part number 21, 26, 72       | description 3                         |
| spare part numbers 16, 21, 26, | memory, product description 1      | power switch 7                        |
| 31, 59, 73                     | microphone                         | processor, product description 1      |
|                                | location 5                         | product description                   |
| J                              | product description 1              | audio 1                               |
| jacks                          | microphone jack 7, 12              | chipset 1                             |
| audio-in 7, 12                 | microphone mute light 10           | display panel 1                       |
| audio-out 7, 12                | model name 1                       | graphics 1                            |
| headphone 7, 12                | monitor port 13                    | memory 1                              |
| microphone 7, 12               | mouse, spare part numbers 25       | microphone 1                          |
| network 13                     | mute light 10                      | operating system 3                    |
| RJ-45 13                       |                                    | ports 2                               |
|                                | N                                  | power requirements 3                  |
| K                              | network jack 13                    | processors 1                          |
| key components 9               | network light 13                   | product name 1                        |
| keyboard                       | num lk key 9                       | serviceability 4                      |
| removal 69                     | num lock light 10                  | storage 1                             |
| spare part numbers 19, 20, 23, | numeric keypad 9                   | video 1                               |
| 28, 29, 30, 31, 32, 33, 69     |                                    | wireless 2                            |
| keyboard base                  | 0                                  | product name 1                        |
| components 8                   | operating system, product          | •                                     |
| keyboard major components 19   | description 3                      | R                                     |
| keyboard plate                 |                                    | rear components 13                    |
| removal 67                     | P                                  | release latch 8                       |
| spare part number 21, 26, 67   | packaging guidelines 37            | right-side components 12              |
| keys                           | pen holder 7                       | RJ-45 jack 13                         |
| esc 9                          | pen, spare part number 22, 31      | RJ-45 light 13                        |
| fn 9                           | Plastic Kit                        | RTC battery                           |
| function 9                     | spare part number 31               | removal 51                            |
| num lk 9                       | plastic parts, service             | spare part number 18, 28, 51          |
| Windows 9                      | considerations 34                  |                                       |
|                                | Plastics Kit, spare part number 22 | 5                                     |
| L                              | ports                              | Screw Kit, spare part number 23, 26   |
| left-side components 11        | DisplayPort 12                     | service considerations                |
| light components 10            | docking 7                          | cables 35                             |
| lights                         | external monitor 13                | connectors 35                         |
| AC adapter/battery 7, 11       | monitor 13                         | plastic parts 34                      |
| caps lock 10                   | product description 2              | serviceability, product description 4 |
| microphone mute 10             | USB 3.0 7, 12                      | SIM slot 7                            |
| mute 10                        | USB 3.0 charging (powered) 12      | SIM, spare part number 22, 25         |
| network 13                     | power connector 8, 11              | smart card reader 8                   |
| num lock 10                    | power connector cable              | Solid-state drive                     |
| RJ-45 13                       | removal 61,75                      | spare part numbers 17                 |
| TouchPad 10                    | spare part number 16, 21, 26,      | solid-state drive                     |
| webcam 5                       | 61,75                              | removal 45                            |
| wireless 10                    |                                    | spare part numbers 28, 45             |

```
Speaker Kit, spare part number 16,
                                    WLAN module
 27,63
                                       removal 47
speakers
                                       spare part numbers 18, 25, 26,
  location 5
                                    workstation guidelines 37
  removal 63
   spare part number 16, 27, 63
                                    WWAN antenna
storage, product description 1
                                       location 5
system board
                                    WWAN module
  removal 16,54
                                       removal 49
  spare part numbers 27, 28, 54
                                       spare part numbers 18, 25, 26,
                                         49
Т
tablet
   specifications 85
tablet edge components 6
tablet major components 15
tools required 34
top components 8
top cover
  spare part number 21, 26
TouchPad button 11
TouchPad button board
  removal 68
   spare part number 21, 31, 68
TouchPad components 11
TouchPad light 10
TouchPad on/off button 11
TouchPad zone 11
transporting guidelines 37
USB 3.0 charging (powered) 12
USB 3.0 port 7, 12
vents 6
video, product description 1
volume button 6
webcam
  location 5, 6
webcam light 5
Windows button 5
Windows key 9
wireless antenna
   location 5
wireless light 10
wireless, product description 2
WLAN antenna
  location 5
```